Export LC Liquidation User Guide Oracle Banking Trade Finance Process Management Release 14.4.0.0.0

Part No. F30794-01

May 2020

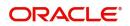

Oracle Banking Trade Finance Process Management Oracle Financial Services Software Limited

Oracle Park Off Western Express Highway Goregaon (East) Mumbai, Maharashtra 400 063 India Worldwide Inquiries: Phone: +91 22 6718 3000 Fax: +91 22 6718 3001 www.oracle.com/financialservices/

Copyright © 2018-2019, Oracle and/or its affiliates. All rights reserved.

Oracle and Java are registered trademarks of Oracle and/or its affiliates. Other names may be trademarks of their respective owners.

U.S. GOVERNMENT END USERS: Oracle programs, including any operating system, integrated software, any programs installed on the hardware, and/or documentation, delivered to U.S. Government end users are "commercial computer software" pursuant to the applicable Federal Acquisition Regulation and agency-specific supplemental regulations. As such, use, duplication, disclosure, modification, and adaptation of the programs, including any operating system, integrated software, any programs installed on the hardware, and/or documentation, shall be subject to license terms and license restrictions applicable to the programs. No other rights are granted to the U.S. Government.

This software or hardware is developed for general use in a variety of information management applications. It is not developed or intended for use in any inherently dangerous applications, including applications that may create a risk of personal injury. If you use this software or hardware in dangerous applications, then you shall be responsible to take all appropriate failsafe, backup, redundancy, and other measures to ensure its safe use. Oracle Corporation and its affiliates disclaim any liability for any damages caused by use of this software or hardware in dangerous applications.

This software and related documentation are provided under a license agreement containing restrictions on use and disclosure and are protected by intellectual property laws. Except as expressly permitted in your license agreement or allowed by law, you may not use, copy, reproduce, translate, broadcast, modify, license, transmit, distribute, exhibit, perform, publish or display any part, in any form, or by any means. Reverse engineering, disassembly, or decompilation of this software, unless required by law for interoperability, is prohibited.

The information contained herein is subject to change without notice and is not warranted to be error-free. If you find any errors, please report them to us in writing.

This software or hardware and documentation may provide access to or information on content, products and services from third parties. Oracle Corporation and its affiliates are not responsible for and expressly disclaim all warranties of any kind with respect to third-party content, products, and services. Oracle Corporation and its affiliates will not be responsible for any loss, costs, or damages incurred due to your access to or use of third-party content, products, or services.

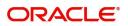

# Contents

| Oracle Banking Trade Finance Process Management | .1 |
|-------------------------------------------------|----|
| Overview                                        | 1  |
| Benefits                                        | 1  |
| Key Features                                    | 1  |
| Export LC Liquidation                           | .2 |
| Registration                                    | 2  |
| Application Details                             | 4  |
| Liquidation Details                             | 5  |
| Miscellaneous                                   | 7  |
| Data Enrichment                                 | 8  |
| Main Details                                    | 10 |
| Maturity Details                                | 13 |
| Advices                                         | 15 |
| Additional Details                              | 16 |
| Settlement Details                              | 28 |
| Summary                                         | 30 |
| Exceptions                                      | 31 |
| Exception - Amount Block                        |    |
| Exception - Know Your Customer (KYC)            | 33 |
| Multi Level Approval                            | 35 |
| Authorization Re-Key (Non-Online Channel)       | 35 |
| Summary                                         | 36 |
| Reject Approval                                 | 38 |
| Application Details                             | 38 |
| Summary                                         | 38 |
| Action Buttons                                  | 39 |
| Reference and Feedback                          | 11 |
| References                                      | 41 |
| Documentation Accessibility                     | 41 |
| Feedback and Support                            | 41 |

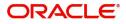

# **Oracle Banking Trade Finance Process Management**

Welcome to the Oracle Banking Trade Finance Process Management (OBTFPM) User Guide. This guide provides an overview on the OBTFPM application and takes you through the various steps involved in creating and processing trade finance transactions.

This document will take you through following activities in OBTFPM:

- To create and handle trade finance transaction.
- Help users to conveniently create and process trade finance transaction

#### Overview

OBTFPM is a trade finance middle office platform, which enables bank to streamline their trade finance operations. OBTFPM facilitates its customers to initiate new Trade transactions/handle response to existing transaction through Trade portals, our by visiting the branch or through SWIFT.

#### **Benefits**

OBTFPM helps banks to manage trade finance operations across the globe in different currencies. OBTFPM allows you to:

- Handle all trade finance transactions in a single platform.
- Provides support for limit verification and limit earmarking.
- Provide amount block support for customer account.
- Provides acknowledgement to customers.
- Enables the user to upload related documents during transaction.
- Enables to Integrate with back end applications for tracking limits, creating limit earmarks, amount blocks, checking KYC, AML and Sanction checks status.
- Create, track and close exceptions for the above checks.
- Enables to use customer specific templates for fast and easy processing of trade transactions that reoccur periodically.

#### **Key Features**

- Stand-alone system that can be paired with any back end application.
- Minimum changes required to integrate with bank's existing core systems.
- Faster time to market.
- Capable to interface with corporate ERP and SWIFT to Corporate.
- Highly configurable based on bank specific needs.
- Flexibility in modifying processes.

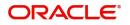

# **Export LC Liquidation**

Export LC liquidation process enables the user to liquidate of drawings under an Export LC.

This section contains the following topics:

| Registration    | Data Enrichment      |
|-----------------|----------------------|
| Exceptions      | Multi Level Approval |
| Reject Approval |                      |

# Registration

The process starts from Registration stage, during Registration stage, user can capture the basic details of the transaction and upload related documents. On submit of the request the request will be available for an LC expert to handle the liquidation request in the next stage.

1. Using the entitled login credentials for Registration stage, login to the OBTFPM application.

| 🕝 FuTura Bank |
|---------------|
| Sign In       |
| User Name *   |
| SRIDHAR       |
| Password *    |
|               |
|               |
| Sign In       |
| Cancel        |

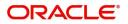

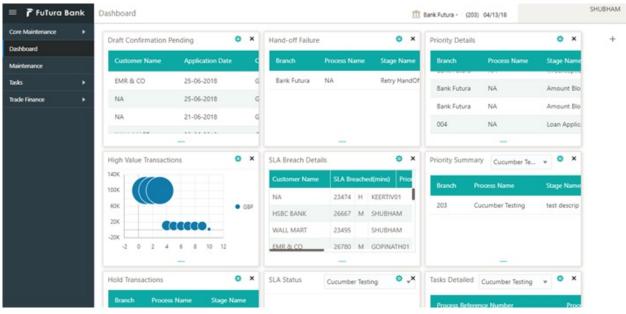

2. On login, user must be able to view the dashboard screen with widgets as mapped to the user.

3. Click Trade Finance> Export - Documentary Credit> Export LC Liquidation.

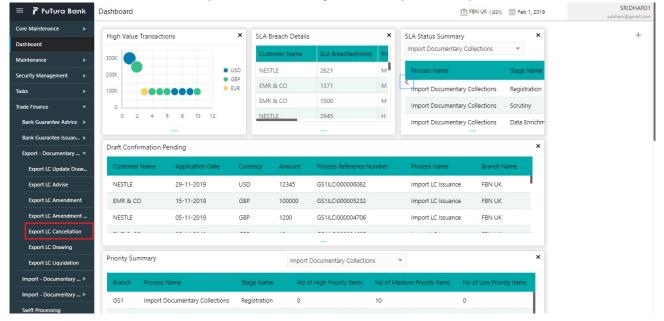

The Registration stage has two sections Basic Details and Liquidation Details. Let's look at the details of Registration screens below:

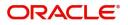

## **Application Details**

| xport LC Liquidation       |            |                                  |                              | Documents Remarks                     |
|----------------------------|------------|----------------------------------|------------------------------|---------------------------------------|
| Application Details        |            |                                  |                              |                                       |
| Drawing Reference Number * |            | Export LC Reference Number       | Beneficiary                  | Branch                                |
| GS1EAPS190323516           | 0          | GS1ELAC19032ANJM                 | 000262 EMR & CO ┣            | GS1-FBN UK                            |
| ProcessReferenceNumber     |            | Priority                         | Submission Mode              | Liquidation Date                      |
| GS1ELCL000006484           |            | Medium                           | ▼ Desk ▼                     | Feb 1, 2019                           |
| Usance<br>Drawing Date     |            | First                            | EAPS  Issuing Bank Reference | OUTGOING DOCUMENTARY USANCE E         |
| Drawing Date               |            | Issuing Bank                     | Issuing Bank Reference       | Expiry Date                           |
| Feb 1, 2019                | <b>***</b> | 000261 HSBC BANK                 | 25719                        | Aug 31, 2019                          |
| Presenting Bank            |            | Presenting Bank Reference Number | LC Drawing Amount            | Outstanding Amount                    |
|                            |            |                                  | GBP 🔻 £100.00                | GBP 🔻 £100.00                         |
| Additional Amount          |            | Nego/Finance Amount              | Liquidation Amount *         | Unlinked FX Rate                      |
| W.                         |            |                                  | Ψ                            | · · · · · · · · · · · · · · · · · · · |

Provide the Basic Details based on the description in the following table:

| Field                         | Description                                                                                                    | Sample Values                     |
|-------------------------------|----------------------------------------------------------------------------------------------------|-----------------------------------|
| Drawing Reference<br>Number   | Provide the drawing reference number.<br>Alternatively, user can search the Drawing<br>reference number using LOV.<br>In the LOV, user can input Drawing Reference<br>Number, Applicant, Beneficiary, Issue Date,<br>Currency, Amount and User Reference to fetch<br>the drawing details. Based on the search result,<br>select the applicable LC to add the applicant<br>response. |                                   |
| Export LC Reference<br>Number | Read only field.<br>Export LC Reference Number will be auto-<br>populated based on the selected LC from the<br>LOV.                                                                                                    |                                   |
| Beneficiary                   | Read only field.<br>Beneficiary ID and name will be auto-populated<br>based on the selected LC from the LOV.                                                                                                    |                                   |
| Branch                        | Read only field.<br>Branch details will be auto-populated based on<br>the selected LC from the LOV.                                                                                                    | 203-Bank<br>Futura -Branch<br>FZ1 |
| Process Reference<br>Number   | Unique sequence number for the transaction.<br>This is auto generated by the system based on<br>process name and branch code.                                                                                                    |                                   |

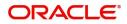

| Field            | Description                                                                                                    | Sample Values |  |
|------------------|----------------------------------------------------------------------------------------------------|---------------|--|
| Priority         | System will populate the priority of the customer<br>based on priority maintenance. If priority is not<br>maintained for the customer, system will populate<br>'Medium' as the default priority. User can change<br>the priority populated any time before submit. | High          |  |
| Submission Mode  | Select the submission mode of Export LC<br>Drawing request. By default the submission mode<br>will have the value as 'Desk'.                                                                                                    | Desk          |  |
|                  | Desk- Request received through Desk                                                                                                    |               |  |
|                  | Courier- Request received through Courier                                                                                                    |               |  |
| Liquidation Date | Liquidation Date By default, the application will display branch's current date and does not enables the user to change the date to any back date.                                                                                                    |               |  |

## **Liquidation Details**

Registration user can provide liquidation details in this section. Alternately, details can be provided by Data Enrichment user.

| = 🍞 FuTura Bank 🖡          | ree Tasks  |                              |       |                        |         | 🏦 FBN UK (GS1) 🛛 🛗 Feb 1, 2019 | sut             | SRIDHAR0            |
|----------------------------|------------|------------------------------|-------|------------------------|---------|--------------------------------|-----------------|---------------------|
| Export LC Liquidation      |            |                              |       |                        |         | Do                             | cuments Remarks | , <sup>16</sup> - X |
| Application Details        |            |                              |       |                        |         |                                |                 |                     |
| Drawing Reference Number * |            | Export LC Reference Number   |       | Beneficiary            |         | Branch                         |                 |                     |
| GS1EAPS190323516           | 0          | GS1ELAC19032ANJM             |       | 000262 EMR             | aco 💽   | GS1-FBN UK                     | w.              |                     |
| ProcessReferenceNumber     |            | Priority                     |       | Submission Mode        |         | Liquidation Date               |                 |                     |
| GS1ELCL000006484           |            | Medium                       | *     | Desk                   | ×       | Feb 1, 2019                    | <b></b>         |                     |
|                            |            |                              |       |                        |         |                                | View LC         | Events              |
|                            |            |                              |       |                        |         |                                |                 |                     |
| Liquidation Details        |            |                              |       |                        |         |                                |                 |                     |
| Tenor                      |            | Document Received            |       | Product Code           |         | Product Description            |                 |                     |
| Usance                     |            | First                        | Ψ.    | EAPS                   |         | OUTGOING DOCUMENT              | ARY USANCE E    |                     |
| Drawing Date               |            | Issuing Bank                 |       | Issuing Bank Reference |         | Expiry Date                    |                 |                     |
| Feb 1, 2019                | <b>***</b> | 000261 HSBC BAN              | ik 🎦  | 25719                  |         | Aug 31, 2019                   | -               |                     |
| Presenting Bank            |            | Presenting Bank Reference No | umber | LC Drawing Amount      |         | Outstanding Amount             |                 |                     |
|                            |            |                              |       | GBP 🐨                  | £100.00 | GBP 💌                          | £100.00         |                     |
| Additional Amount          |            | Nego/Finance Amount          |       | Liquidation Amount *   |         | Unlinked FX Rate               |                 |                     |
| <b>V</b> .                 |            | . v .                        |       | GBP 🔻                  | £100.00 |                                | ~ ~             |                     |
|                            |            |                              |       |                        |         |                                |                 |                     |
|                            |            |                              |       |                        |         |                                |                 |                     |
|                            |            |                              |       |                        |         |                                |                 |                     |
|                            |            |                              |       |                        |         | Hold Canc                      | el Save & Close | Submit              |

## Provide the Liquidation Details based on the description in the following table:

| Field              | Description                                                                               | Sample Values |
|--------------------|-------------------------------------------------------------------------------------------|---------------|
| Tenor              | Read only field.<br>This field displays the tenor of the drawing.                         |               |
| Documents Received | Read only field.<br>This field displays the documents received details<br>of the drawing. |               |

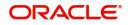

| Field                               | Description                                                                                                    | Sample Values |
|-------------------------------------|----------------------------------------------------------------------------------------------------|---------------|
| Product Code                        | Read only field.<br>This field displays the product code of the<br>drawing.                                               |               |
| Product Description                 | Read only field.<br>This field displays the description of the product<br>as per the product code.                        |               |
| Drawing Date                        | Read only field.<br>This field displays the drawing date details of the<br>drawing.                                       |               |
| Issuing Bank ID                     | Read only field.<br>This field displays the issuing bank ID of the<br>drawing.                                            |               |
| Issuing Bank Name                   | Read only field.<br>This field displays the issuing bank Name of the<br>drawing.                                          |               |
| Issuing Bank Reference              | Read only field.<br>This field displays the issuing bank ID of the<br>drawing.                                            |               |
| Expiry Date                         | Read only field.<br>This field displays the expiry date of the drawing.                                                   |               |
| Presenting Bank                     | Read only field.<br>Presenting Bank will be auto-populated based on<br>the selected LC from the LOV.                      |               |
| Presenting Bank<br>Reference Number | Read only field.<br>Presenting Bank Reference number will be auto-<br>populated based on the selected LC from the<br>LOV. |               |
| LC Drawing Amount                   | Read only field.<br>This field displays the LC Drawing Amount as per<br>the selected drawing.                             |               |
| Outstanding LC Value                | Read only field.<br>Outstanding LC value will be auto-populated.<br>This field displays the value as per the latest LC.   |               |
| Additional Amount                   | Read only field.<br>Additional Amount will be auto-populated. This<br>field displays the value as per the latest LC.      |               |
| Nego/Finance Amount                 | Read only field.<br>Nego/Finance Amount will be auto-populated.<br>This field displays the value as per the latest LC.    |               |

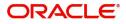

| Field              | Description                     | Sample Values |
|--------------------|---------------------------------|---------------|
| Liquidation Amount | Provide the liquidation amount. |               |
| Unlinked FX Rate   | Provide the Unlinked FX Rate.   |               |

## Miscellaneous

| 😑 🍞 FuTura Bank 🛛 Fre      | ee Tasks |                                 |    |                        | fbn     | UK (GS1) 🛗 Feb 1, 2019 | SRIDHAR01<br>subham@gmail.com |
|----------------------------|----------|---------------------------------|----|------------------------|---------|------------------------|-------------------------------|
| Export LC Liquidation      |          |                                 |    |                        |         | Docume                 | nts Remarks 🔎 🛒 🗙             |
| Application Details        |          |                                 |    |                        |         |                        |                               |
| Drawing Reference Number * |          | Export LC Reference Number      |    | Beneficiary            |         | Branch                 |                               |
| GS1EAPS190323516           | 0        | GS1ELAC19032ANJM                |    | 000262 EMR & CO        | > 🕒     | GS1-FBN UK             | Ψ.                            |
| ProcessReferenceNumber     |          | Priority                        |    | Submission Mode        |         | Liquidation Date       |                               |
| GS1ELCL000006484           |          | Medium                          | *  | Desk                   | Ŧ       | Feb 1, 2019            | <b>**</b>                     |
|                            |          |                                 |    |                        |         |                        | View LC Events                |
| ▲ Liquidation Details      |          |                                 |    |                        |         |                        |                               |
| Tenor                      |          | Document Received               |    | Product Code           |         | Product Description    |                               |
| Usance                     |          | First                           | Ψ. | EAPS                   |         | OUTGOING DOCUMENTARY   | USANCE E                      |
| Drawing Date               |          | Issuing Bank                    |    | Issuing Bank Reference |         | Expiry Date            |                               |
| Feb 1, 2019                | 曲        | 000261 HSBC BANK                |    | 25719                  |         | Aug 31, 2019           |                               |
| Presenting Bank            |          | Presenting Bank Reference Numbe | er | LC Drawing Amount      |         | Outstanding Amount     |                               |
|                            |          |                                 |    | GBP 🔻                  | £100.00 | GBP 🔻                  | £100.00                       |
| Additional Amount          |          | Nego/Finance Amount             |    | Liquidation Amount *   |         | Unlinked FX Rate       |                               |
| V.                         |          | v.                              |    | GBP 🔻                  | £100.00 | ~                      | ^                             |
|                            |          |                                 |    |                        |         |                        |                               |
|                            |          |                                 |    |                        |         | Hold Cancel            | Save & Close Submit           |

## Provide the Miscellaneous Details based on the description in the following table:

| Field           | Description                                                                                                    | Sample Values |
|-----------------|----------------------------------------------------------------------------------------------------|---------------|
| Documents       | Upload the documents received under the LC.                                                                                                    |               |
| Remarks         | Provide any additional information regarding the drawing. This information can be viewed by other users processing the request.                                                            |               |
| View LC         | Enables the user to view the latest LC values displayed in the respective fields. All fields displayed in LC details section are read only fields.                                         |               |
| Fetch LC Events | On click, system will display the details of LC<br>issuance, amendments (if any), drawings (if any)<br>and liquidations if any under the LC in<br>chronological sequence from LC Issuance. |               |
| Action Buttons  |                                                                                                    | <u>.</u>      |
| Submit          | On submit, task will get moved to next logical stage of Export LC Liquidation.                                                                                                    |               |
|                 | If mandatory fields have not been captured,<br>system will display an error message until the<br>mandatory fields data are provided.                                                       |               |

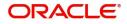

| Field        | Description                                                                                                    | Sample Values |
|--------------|----------------------------------------------------------------------------------------------------|---------------|
| Save & Close | Save the information provided and holds the task<br>in you queue for working later.<br>This option will not submit the request.                                                                                       |               |
| Cancel       | Cancels the Export LC Liquidation Registration stage inputs.                                                                                                    |               |
| Hold         | The details provided will be registered and status<br>will be on hold.<br>This option is used, if there are any pending<br>information yet to be received from applicant and<br>appropriate remarks must be provided. |               |
| Checklist    | Make sure that the details in the checklist are completed and acknowledge. If mandatory checklist items are not marked, system will display an error on submit.                                                       |               |

# **Data Enrichment**

On successful completion of Registration of an Export LC Liquidation request, the request moves to Data Enrichment stage. At this stage the gathered information during Registration are scrutinized.

During the submit at the end of this stage, an amount block will be created in the settlement account for the amount to be liquidated. Customer cannot use the amount for which the amount block is created until the transaction is completed.

Do the following steps to acquire a task currently at Data Enrichment stage:

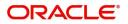

1. Using the entitled login credentials for Data Enrichment stage, login to the OBTFPM application.

| F FuTura Bank |
|---------------|
| Sign In       |
| User Name *   |
| SRIDHAR       |
| Password *    |
|               |
|               |
| Sign In       |

2. On login, user must be able to view the dashboard screen with widgets as mapped to the user.

| e Maintenance | • | Draft Confirmation P   | ending           | Ø X                     | Hand-off Failure |               | o ×           | Priority Details |                  | ¢ ×          |  |
|---------------|---|------------------------|------------------|-------------------------|------------------|---------------|---------------|------------------|------------------|--------------|--|
| hboard        |   |                        |                  |                         |                  |               |               |                  |                  |              |  |
| intenance     |   | Customer Name          | Application Date | ٩                       | Branch           | Process Name  | Stage Name    | Branch           | Process Name     | Stage Name   |  |
| s             | • | EMR & CO               | 25-06-2018       | G                       | Bank Futura      | NA            | Retry HandOf  | Bank Futura      | NA               | Amount Blo   |  |
| e Finance     |   | NA                     | 25-06-2018       | G                       |                  |               |               | Bank Futura      | NA               | Amount Bio   |  |
|               |   | NA                     | 21-06-2018       | G                       |                  |               |               |                  |                  |              |  |
|               |   |                        |                  |                         |                  |               |               | 004              | NA               | Loan Applic  |  |
|               |   |                        |                  |                         |                  |               |               |                  | -                |              |  |
|               |   | High Value Transaction | ons              | ¢ ×                     | SLA Breach Deta  | ils           | 0 ×           | Priority Summary | Cucumber Te      | * Ø ×        |  |
|               |   | 140K                   |                  |                         | Customer Name    | SLA Breache   | d(mins) Prior | Branch Pro       | cess Name        | Stage Name   |  |
|               |   | 100К                   |                  |                         | NA               | 23474 H       | KEERTIV01     | 203 Cu           | cumber Testing   | test descrip |  |
|               |   | 60K                    |                  | <ul> <li>G8P</li> </ul> | HSBC BANK        | 26667 M       | SHUBHAM       | 203 00           | cumper resong    | test descrip |  |
|               |   | 20K                    | ICCCO.           |                         | WALL MART        | 23495         | SHUBHAM       |                  |                  |              |  |
|               |   | -2 0 2 4               | 6 8 10 12        |                         | EMR & CO         | 26780 M       | GOPINATH01    |                  |                  |              |  |
|               |   |                        | _                |                         |                  | -             |               |                  | -                |              |  |
|               |   | Hold Transactions      |                  | o x                     | SLA Status       | Cucumber Test | ng O "×       | Tasks Detailed   | Cucumber Testing | _ () ×       |  |

3. Click Trade Finance> Tasks> Free Tasks.

| = 🍞 FuTura Ban    | k   | Free | Tasks          |                     |                    |                              |                  | 1 FBN UK (GS1) 🛗 Feb 1, 2019 |                         |                 | SRIDHA<br>subham@gmail. |
|-------------------|-----|------|----------------|---------------------|--------------------|------------------------------|------------------|------------------------------|-------------------------|-----------------|-------------------------|
| Core Maintenance  | ۶.  | 1    | C Refresh      | -⇔ Acqu             | ire 🙏 Delegate     | <ol> <li>Reassion</li> </ol> | n 🕴 Flow Diagram |                              |                         |                 |                         |
| ashboard          |     | _    |                |                     |                    | _                            |                  |                              |                         |                 |                         |
| Maintenance       | 2   |      | Action         | Priority            | Application Number | Branch                       | Customer Number  | Amount                       | Process Name            | Stage           | Back Office Ref No.     |
| aintenance        | ·   |      | Acquire & Edit | M                   | GS1ELCL000006484   | GS1                          | 000262           | £100.00                      | Export LC Liquidation   | Data Enrichment | GS1EAPS190323516        |
| curity Management | •   |      | Acquire & Edit | н                   | GS1ELCA000006480   | GS1                          | 000263           | £99,999.19                   | Export LC Advising      | Scrutiny        | GS1ELAC19032BO6P        |
| sks               | -   |      | Acquire & Edit |                     | GS1ILCA000006456   | GS1                          | 000262           | £1,000.00                    | Import LC Amendment-Ben | Registration    | NA                      |
| 585               | · . |      | Acquire & Edit |                     | GS1ILCA000006450   | GS1                          | 000262           | £1,000.00                    | Import LC Amendment-Ben | Registration    | NA                      |
| Free Tasks        |     |      | Acquire & Edit | M                   | GS1ELCA000006454   | GS1                          | 000263           | £99,999.19                   | Export LC Advising      | Scrutiny        | GS1ELAC19032BNTD        |
| Hold Tasks        |     |      | Acquire & Edit | Н                   | GS1ELCA000006453   | GS1                          | 000263           | ₹99,999.19                   | Export LC Advising      | Scrutiny        | GS1ELAC19032BNTC        |
| My Tasks          |     | Page | 1 of 1 (1-10   | of 10 items         | s) K < 1 >         | н                            |                  |                              |                         |                 |                         |
| Search            |     | _    | 1 10           | ( 2000              |                    |                              |                  |                              |                         |                 |                         |
| Supervisor Tasks  |     | Pre  | vious 1 - 10 d | of <b>2880</b> reco | ords Next          |                              |                  |                              |                         |                 |                         |
| rade Finance      | •   |      |                |                     |                    |                              |                  |                              |                         |                 |                         |

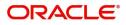

4. Select the appropriate task and click **Acquire & Edit** to edit the task or click **Acquire** to edit the task from **My Tasks**.

| ore Maintenance   | • |      | C Refresh        | ↔ Acqu      | ire 🔥 Delegate     | <ol> <li>Reassigned</li> </ol> | n 🕴 Flow Diagram |            |                         |                 |                     |
|-------------------|---|------|------------------|-------------|--------------------|--------------------------------|------------------|------------|-------------------------|-----------------|---------------------|
| ashboard          |   | _    |                  |             |                    |                                |                  |            |                         |                 |                     |
| aintenance        |   | =    | Action           | Priority    | Application Number | Branch                         | Customer Number  | Amount     | Process Name            | Stage           | Back Office Ref No. |
| sintenance        |   |      | Acquire & Edit   | м           | GS1ELCL000006484   | GS1                            | 000262           | £100.00    | Export LC Liquidation   | Data Enrichment | GS1EAPS190323516    |
| curity Management | • |      | Acquire & Edit   | н           | GS1ELCA000006480   | GS1                            | 000263           | £99,999.19 | Export LC Advising      | Scrutiny        | GS1ELAC19032BO6P    |
| iks               | - |      | Acquire & Edit   |             | GS1ILCA000006456   | GS1                            | 000262           | £1,000.00  | Import LC Amendment-Ben | Registration    | NA                  |
|                   |   |      | Acquire & Edit   |             | GS1ILCA000006450   | GS1                            | 000262           | £1,000.00  | Import LC Amendment-Ben | Registration    | NA                  |
| Free Tasks        |   |      | Acquire & Edit   | М           | GS1ELCA000006454   | GS1                            | 000263           | £99,999.19 | Export LC Advising      | Scrutiny        | GS1ELAC19032BNTD    |
| Hold Tasks        |   |      | Acquire & Edit   | Н           | GS1ELCA000006453   | GS1                            | 000263           | ₹99,999.19 | Export LC Advising      | Scrutiny        | GS1ELAC19032BNTC    |
| My Tasks          |   | Page | e 1 of 1 (1-10   | of 10 itom  | 5) K < 1 >         | Х                              |                  |            |                         |                 |                     |
|                   |   | Page |                  | or to item: |                    | И                              |                  |            |                         |                 |                     |
| Search            |   | Dre  | evious 1 - 10 d  | of 2880 rec | ords Next          |                                |                  |            |                         |                 |                     |
| Supervisor Tasks  |   | PIE  | evious i i i v c | 2000100     | Next               |                                |                  |            |                         |                 |                     |

5. The acquired task will be available in My Tasks tab. Click Edit to scrutinize the registered task.

| = 🍞 FuTura Bank     | My  | Tasks    |              |                    |        |                 |        |         | fbn uk                | (GS1) 🛗 Feb 1, 2019 | SRIDHAR01<br>subham@gmail.com |
|---------------------|-----|----------|--------------|--------------------|--------|-----------------|--------|---------|-----------------------|---------------------|-------------------------------|
| Core Maintenance    |     | C Refi   | resh         | > Release 🕴 Flow D | iaoram |                 |        |         |                       |                     |                               |
| Dashboard           | _   |          |              |                    |        |                 |        |         |                       |                     |                               |
| Maintenance 🕨       | •   | _        | Priority     | Application Number | Branch | Customer Number | Amount | _       | Process Name          | Stage               | Back Office Ref No.           |
| Security Management |     | Edit     | М            | GS1ELCL000006484   | GS1    | 000262          |        | £100.00 | Export LC Liquidation | Data Enrichment     | GS1EAPS190323516              |
| Tasks 🔻             |     |          |              |                    |        |                 |        |         |                       |                     |                               |
| Free Tasks          |     |          |              |                    |        |                 |        |         |                       |                     |                               |
| Hold Tasks          |     | _        |              |                    |        |                 |        |         |                       |                     |                               |
| My Tasks            | Pag | e 1 of 1 | (1 of 1 ite  | ems) K < 1 >       | ж      |                 |        |         |                       |                     |                               |
| Search              |     |          |              |                    |        |                 |        |         |                       |                     |                               |
| Supervisor Tasks    | Pr  | evious   | 1 - 1 of 1 r | ecords Next        |        |                 |        |         |                       |                     |                               |
| Trade Finance 🛛 🕨   |     |          |              |                    |        |                 |        |         |                       |                     |                               |

The Data Enrichment stage has following hops for data capture:

- Main Details
- Maturity Details
- Advices
- Additional Details
- Settlement Details
- Summary

Let's look at the details for liquidation stage. User can enter/update the following fields. Some of the fields that are already having value from Registration/online channels may not be editable.

#### **Main Details**

Main details section has two sub section as follows:

- Application Details
- Liquidation Details

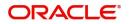

### **Application Details**

All fields displayed under Basic details section, would be read only except for the **Priority**. Refer to Application Details for more information of the fields.

| = 🍞 FuTura Bank             | My Tasks                           |            |                       |             |                     | fbn uk (   | 551) 🛗 Feb 1, 2019  |                | SRIDHAR01               |
|-----------------------------|------------------------------------|------------|-----------------------|-------------|---------------------|------------|---------------------|----------------|-------------------------|
| Export LC Liquidation - Dat | ta Enrichment :: Application No: G | S1ELCL0000 | 006484                |             |                     |            | cuments 🛛 🛺 Remarks | i 🏰 Audit      | $_{\mu}^{\mu}$ $\times$ |
| Main Details                | Main Details                       |            |                       |             |                     |            |                     | Sc             | reen ( 1 / 6)           |
| Maturity Details            | Application Details                |            |                       |             |                     |            |                     |                |                         |
| Advices                     | Drawing Reference Number *         |            | Export LC Reference N |             | Beneficiary         |            | Branch              |                |                         |
| Additional Details          | GS1EAPS190323516                   | 0          | GS1ELAC19032ANJM      |             | 000262              | EMR & CO 🎦 | GS1-FBN UK          | Ψ.             |                         |
| Settlement Details          | ProcessReferenceNumber             |            | Priority              |             | Submission Mode     |            | Liquidation Date    |                |                         |
| Summary                     | GS1ELCL000006484                   |            | Medium                | Ŧ           | Desk                | · •        | Feb 1, 2019         | 111 (III)      |                         |
|                             |                                    |            |                       |             |                     |            |                     | View LC        | Events                  |
|                             | ▲ Liquidation Details              |            |                       |             |                     |            |                     |                |                         |
|                             | Tenor                              |            | Document Received     |             | Product Code        |            | Product Description |                |                         |
|                             | Usance                             | Ŧ          | First                 | ~           | EAPS                |            | OUTGOING DOCUME     | NTARY USANCE E |                         |
|                             | Drawing Date                       |            | Issuing Bank          |             | Issuing Bank Refere | ence       | Expiry Date         |                |                         |
|                             | Feb 1, 2019                        | -          | 000261 HS             | BC BANK 📘 📘 | 25719               |            | Aug 31, 2019        | <u></u>        |                         |
|                             | Presenting Bank                    |            | Presenting Bank Refer | ence Number | LC Drawing Amour    | nt         | Outstanding Amount  |                |                         |
|                             |                                    |            |                       |             | GBP 🐨               | £100.00    | GBP 💌               | £100.00        |                         |
|                             | Additional Amount                  |            | Nego/Finance Amoun    | t           | Liquidation Amoun   | it *       | Unlinked FX Rate    |                |                         |
|                             | w.                                 |            | w.                    |             | GBP 👻               | £100.00    |                     | ~ ^            |                         |
|                             |                                    |            |                       |             |                     |            |                     |                |                         |
| Audit                       |                                    |            |                       |             |                     | Reject Hol | d Cancel Save &     | Close Back     | Next                    |

#### **Liquidation Details**

The fields listed under this section are same as the fields listed under the Liquidation Details section in Registration. Refer to Liquidation Details for more information of the fields. During Registration, if user has not captured input, then user can capture the details in this section.

| \equiv 🍞 FuTura Bank                                | My Tasks                                                                              |          |                                            |        |                                          | 1 FBN UK                      | (GS1) 🗰 Feb 1, 2019                               | SRIDHAR0<br>subham@gmail.co |
|-----------------------------------------------------|---------------------------------------------------------------------------------------|----------|--------------------------------------------|--------|------------------------------------------|-------------------------------|---------------------------------------------------|-----------------------------|
| Export LC Liquidation - Dat                         | ta Enrichment :: Application No: GS                                                   | 1ELCL000 | 006484                                     |        |                                          | <b>II</b> \ ¤                 | ocuments 🗖 🛱 Remarks                              | i 🔐 Audit 🛛 💉 >             |
| Main Details     Maturity Details     Advices       | Main Details<br>Application Details<br>Drawing Reference Number *<br>GS1EAPS190323516 | 0,       | Export LC Reference Nu<br>GS1ELAC19032ANJM | mber   | Beneficiary<br>000262                    | EMR & CO                      | Branch<br>GS1-FBN UK                              | Screen ( 1 / 6              |
| Additional Details<br>Settlement Details<br>Summary | ProcessReferenceNumber<br>GS1ELCL000006484                                            |          | Priority<br>Medium                         | Ŧ      | Submission M<br>Desk                     |                               | Liquidation Date<br>Feb 1, 2019                   | <u></u>                     |
|                                                     | Liquidation Details<br>Tenor<br>Usance                                                | v        | Document Received<br>First                 | ¥      | Product Code<br>EAPS                     |                               | Product Description<br>OUTGOING DOCUMEN           | View LC Events              |
|                                                     | Drawing Date<br>Feb 1, 2019<br>Presenting Bank                                        | *        | Issuing Bank 000261 HSB                    | C BANK | Issuing Bank R<br>25719<br>LC Drawing Ar | nount                         | Expiry Date<br>Aug 31, 2019<br>Outstanding Amount | 111<br>                     |
|                                                     | Additional Amount                                                                     |          | Nego/Finance Amount                        |        | GBP V<br>Liquidation Ar<br>GBP V         | £100.00<br>nount *<br>£100.00 | GBP Vulinked FX Rate                              | £100.00                     |
| Audit                                               |                                                                                       |          |                                            |        |                                          | Reject H                      | old Cancel Save & Cl                              | ose Back Next               |

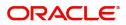

### **Action Buttons**

Use action buttons based on the description in the following table:

| Field        | Description                                                                                                    | Sample Values |
|--------------|----------------------------------------------------------------------------------------------------|---------------|
| Save & Close | Save the information provided and holds the task<br>in you queue for working later.<br>This option will not submit the request.                                                                                                    |               |
| Cancel       | Cancel the Data Enrichment stage inputs.                                                                                                    |               |
| Hold         | The details provided will be on hold.<br>This option is used, if there are any pending<br>information yet to be received from applicant and<br>appropriate remarks must be provided.                                                                                                    |               |
| Reject       | <ul> <li>On click of Reject, user must select a Reject<br/>Reason from a list displayed by the system.</li> <li>Reject Codes: <ul> <li>R1- Documents missing</li> <li>R2- Signature Missing</li> <li>R3- Input Error</li> <li>R4- Insufficient Balance/Limits</li> <li>R5 - Others.</li> </ul> </li> <li>Select a Reject code and give a Reject<br/>Description.</li> <li>This reject reason will be available in the remarks<br/>window throughout the process.</li> </ul> |               |
| Next         | Click Next to move to next logical step in Data<br>Enrichment stage.                                                                                                    |               |

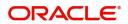

## **Maturity Details**

SRIDHAR01 😑 🍞 FuTura Bank 🛛 My Tasks m FBN UK (GS1) 🛗 Feb 1, 2019 Export LC Liquidation - Data Enrichment :: Application No: GS1ELCL000006484 🕪 Documents 🛛 🙀 Remarks 👔 🏜 Audit 1 Main Details Maturity Details Screen ( 2 / 6) Maturity Details ⊿ Maturity Details Advices Start Date \* Tenor Type Tenor Basis Tenor Days Additional Details Feb 1, 2019 曲 30 Settlement Details Transit Days Maturity Date \* Usance Interest Rate Usance Interest Amount Summary Mar 3, 2019 曲 Multi Tenor Usance Interest Currency Tenor Tenor Basis Start Date Tenor Days Transit Days Maturity Date Usance Interest Rate Usance Interest Amount No data to display. Interest To Date Interest From Date Acceptance Commission From Date Acceptance Commission To Date . **m** \* ⊿ Other Bank Charges Other Bank Charges-1 Other Bank Charges-2 Other Bank Charges-3 Debit Value Date Credit Value Date Value Date Allow Pre-Payment Feb 1, 2019 inth. Feb 1, 2019 曲 Feb 1, 2019 曲 Refund Interest Transfer Collateral from LC Field Description **Sample Values** Tenor Type Read only field. This field displays the tenor type as per LC. Tenor Basis Provide the tenor basis. Tenor Start Date Provide the tenor start date. Tenor Days Provide the number of tenor days Transit Days Provide the transit days, if the tenor is sight. Maturity date System displays the due date for the drawing based on tenor and tenor basis. If tenor is sight, system will calculate the maturity date as 5 working days from document Received date. User can change this value to any date earlier than the maturity date up to system date. User cannot change the value to later than maturity date. If tenor is Usance, system will calculate the maturity date based on the tenor basis and populate the maturity date. Usance Interest Rate Update the usance interest (if any). Usance Interest Amount Update the usance interest amount for the LC value as per the tenor basis.

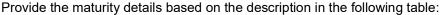

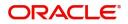

In case of multi tenor, user can provide multiple maturity details by clicking the plus icon.

| Field                          | Description                                                                                                    | Sample Values |
|--------------------------------|----------------------------------------------------------------------------------------------------|---------------|
| Interest from Date             | Select the interest from date. The interest from date cannot be earlier than branch date and later than maturity date. |               |
| Interest To Date               | Select the interest to date. The interest to date cannot be earlier than branch date and later than maturity date.     |               |
| Accept Commission From<br>Date | Update the acceptance commission start date.                                                                           |               |
| Accept Commission To<br>Date   | Update the acceptance commission to date.                                                                              |               |

## Other Bank Charges

Provide the other bank charges based on the description in the following table:

| i revide are caler same charg  | ,                                                                                   |               |
|--------------------------------|-------------------------------------------------------------------------------------|---------------|
| Field                          | Description                                                                         | Sample Values |
| Other Bank Charges - 1         | Charges to be collected for the other bank as part of the drawings transaction.     |               |
| Other Bank Charges - 2         | Charges to be collected for the other bank as part of the drawings transaction.     |               |
| Other Bank Charges - 3         | Charges to be collected for the other bank as part of the drawings transaction.     |               |
| Debit Value Date               | Provide the debit value date.                                                       |               |
| Credit Value Date              | Provide the credit value date.                                                      |               |
| Value Date                     | Provide the value date.                                                             |               |
| Allow Pre-Payment              | <b>Toggle On:</b> Set the toggle 'On' to enable pre-<br>payment.                    |               |
|                                | <b>Toggle Off:</b> Set the toggle 'Off' to disable pre-<br>payment.                 |               |
| Refund Interest                | <b>Toggle On:</b> Set the toggle 'On' to refund the interest.                       |               |
|                                | <b>Toggle Off:</b> Set the toggle 'Off' to deny the interest refund.                |               |
| Transfer Collateral from<br>LC | <b>Toggle On:</b> Set the toggle 'On' to enable the transfer collateral from LC.    |               |
|                                | <b>Toggle Off:</b> Set the toggle 'Off' to disable the transfer collateral from LC. |               |

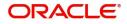

## Advices

| = 🍞 FuTura Bank           | My Tasks                                              |                                | 🏦 FBN UK ( GS1) 💼 Feb 1, 2019 | SRIDHAR01<br>subham@gmail.com |
|---------------------------|-------------------------------------------------------|--------------------------------|-------------------------------|-------------------------------|
| Export LC Liquidation - [ | Data Enrichment :: Application No: GS1ELCL000006      | 484                            | Documents                     | i 🔐 Audit 💉 🗙                 |
| Main Details              | Advices                                               |                                |                               | Screen ( 3 / 6)               |
| Maturity Details          |                                                       |                                |                               |                               |
| Advices                   | Advice : DISCREPANCY_REQ                              | Advice : PAYMENT_MESSAGE       |                               |                               |
| Additional Details        | Advice Name : DISCREPANCY_REQ                         | Advice Name : PAYMENT_MESSAGE  |                               |                               |
| Settlement Details        | Advice Party : ISSUING BANK<br>Party Name : HSBC BANK | Advice Party :<br>Party Name : |                               |                               |
| Summary                   | Suppress Advice : N                                   | Suppress Advice :N             |                               |                               |
|                           |                                                       |                                |                               |                               |
|                           |                                                       |                                |                               |                               |
|                           |                                                       |                                |                               |                               |
|                           |                                                       |                                |                               |                               |
|                           |                                                       |                                |                               |                               |
|                           |                                                       |                                |                               |                               |
|                           |                                                       |                                |                               |                               |
|                           |                                                       |                                |                               |                               |
|                           |                                                       |                                |                               |                               |
|                           |                                                       |                                |                               |                               |
|                           |                                                       |                                |                               |                               |
|                           |                                                       |                                |                               |                               |
| Audit                     |                                                       |                                | Reject Hold Cancel Save       | e & Close Back Next           |

Advices menu displays the advices from the back office as tiles. User can edit the fields in the tile, if required.

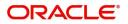

## **Additional Details**

| My Tasks                                         |                                                                                                    | 🏦 FBN UK (GS1) 🛗 Feb 1, 2019                                                                                                    | SRIDHAF<br>subham@gmail.                                                                                                    |
|--------------------------------------------------|----------------------------------------------------------------------------------------------------|----------------------------------------------------------------------------------------------------|----------------------------------------------------------------------------------------------------|
| Data Enrichment :: Application No: GS1ELCL000    | 006484                                                                                                    | Documents                                                                                                    | 🚺 🏜 Audit 💉                                                                                                    |
| Additional Details                               |                                                                                                    |                                                                                                    | Screen ( 4 /                                                                                                    |
| Limit & Collateral                               | Charge Details                                                                                                    |                                                                                                    |                                                                                                    |
|                                                  |                                                                                                    |                                                                                                    |                                                                                                    |
|                                                  |                                                                                                    |                                                                                                    |                                                                                                    |
| Limit Status :                                   | Tax : Reim Claimed                                                                                                    | :                                                                                                    | :                                                                                                    |
| Collateral Contribution :<br>Collateral Status : |                                                                                                    |                                                                                                    |                                                                                                    |
| FX Linkage                                       | Loan Preference D Preview Messages                                                                                                    |                                                                                                    |                                                                                                    |
| Reference Number :<br>Currency :<br>Amount :     | Loan Maturity : Incoming Message                                                                                                    |                                                                                                    |                                                                                                    |
|                                                  |                                                                                                    |                                                                                                    |                                                                                                    |
|                                                  |                                                                                                    |                                                                                                    |                                                                                                    |
|                                                  |                                                                                                    |                                                                                                    |                                                                                                    |
|                                                  |                                                                                                    |                                                                                                    |                                                                                                    |
|                                                  |                                                                                                    |                                                                                                    |                                                                                                    |
|                                                  |                                                                                                    |                                                                                                    |                                                                                                    |
|                                                  |                                                                                                    |                                                                                                    |                                                                                                    |
|                                                  |                                                                                                    | Reject Hold Cancel Save & C                                                                                                    | lose Back Nex                                                                                                    |
|                                                  | Additional Details  Limit & Collateral Limit & Collateral Limit Currency Limit Contribution Limit Status Collateral Contribution Collateral Contribution Collateral Contribution Collateral Contribution Collateral Contribution Collateral Status FX Linkage Reference Number | Data Enrichment :: Application No: GS1ELCL000006484         Additional Details         Limit & Collateral         Limit Contribution ::         Limit Contribution ::         Collateral Corrency         Collateral Corrency         Collateral Corrency         Collateral Corrency         Collateral Corrency         Collateral Corrency         Collateral Corrency         Collateral Corrency         Example         Example         Loan Preference         Loan Tenor         Loan Maturity         Constraint         Loan Maturity | Additional Details          Limit & Collateral       Charge Details       Immediate Required :         Limit & Contribution :       Charge Details       Immediate Required :         Limit Status :       Charge Details       Immediate Required :         Collateral Contribution :       Example       Immediate Required :         Collateral Contribution :       Example       Example         Collateral Contribution :       Charge Details       Immediate Required :         Tax ::       Block Status ::       Not Initiated         Collateral Status ::       Charge Preference       Preview Messages         FX Linkage       Loan Preference       Preview Messages :         Currency ::       Loan Maturity ::       Encommand Message :         Amount :       Loan Amount :       Preview Message : |

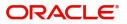

### Limits & Collateral

| nit 8 | & Collateral      |            |          |          |                    |           |                   |                   |               |               |                     | ×     |
|-------|-------------------|------------|----------|----------|--------------------|-----------|-------------------|-------------------|---------------|---------------|---------------------|-------|
| Lin   | nit Details       |            |          |          |                    |           |                   |                   |               |               | <b>D</b> +          |       |
|       | Customer ID       | Line ID    | Contribu | ution %  | Contribution Curre | ency Con  | tribution Amount  | Limit Check Resp  | onse Resp     | onse Message  |                     |       |
|       | 001345            | 001345     | 100      |          | GBP                | £2        | 0,000.00          | Available         | The E         | armark can be | performed as the    | fa    |
| Co    | ollateral Details |            |          |          |                    |           |                   |                   |               |               |                     |       |
|       | Collateral Type   | Collateral | % (      | Currency | Contribution Amo   | ount Sett | lement Account    | Account Balance C | heck Response | Response      | ▶ +<br>Message      |       |
|       | Cash Collateral   | 10         | C        | GBP      | £2,000.00          | 203       | 00134500000000010 | Available         |               | The amou      | int block can be pe | erfo  |
|       |                   |            |          |          |                    |           |                   |                   |               | ✓ Save &      | Close × Cano        | el    |
| _     |                   |            |          |          |                    |           |                   |                   |               |               |                     |       |
| ir    | mit Deta          | ils        |          |          |                    |           |                   |                   |               |               |                     | 1     |
| Cu    | ustomer II        | )          |          |          |                    |           | Line ID '         | k                 |               |               |                     |       |
| 0     | 01345             |            |          |          |                    | 0         | 001345            |                   |               |               | 0                   |       |
| 20    | ontributio        | n % *      |          |          |                    |           |                   | escription        |               |               |                     |       |
|       | 00                |            |          | ~        | ~                  |           |                   |                   |               |               |                     |       |
|       |                   | _          |          |          |                    |           |                   |                   | *             |               |                     |       |
| Co    | ontributio        | n Curre    | ency     |          |                    |           | Contribu          | ition Amo         | unt ^         |               |                     |       |
| G     | BP                |            |          |          |                    |           |                   |                   |               | £20           | ,000.00             |       |
| _ir   | nit Currer        | псу        |          |          |                    |           | Limit Ava         | ailable Am        | nount         |               |                     |       |
| G     | BP                |            |          |          |                    |           |                   |                   |               |               |                     |       |
| in    | nit Check         | Respo      | nse      |          |                    |           | Respons           | e Messag          | e             |               |                     |       |
|       | vailable          |            |          |          |                    |           |                   | mark can          |               | ormed         | as the f            |       |
|       |                   |            |          |          |                    |           |                   |                   | ar prin       |               |                     |       |
|       | Verify            |            |          |          |                    |           |                   |                   |               |               |                     |       |
|       |                   |            |          |          |                    |           |                   |                   |               |               |                     |       |
|       |                   |            |          |          |                    |           |                   | _                 |               |               |                     |       |
|       |                   |            |          |          |                    |           |                   | ~                 | Save & O      | Close         | × Car               | ncel  |
| _     | Field             |            |          |          | Descri             | ption     |                   |                   |               |               | Sample              | e Val |
|       | L imit De         |            |          |          |                    | nly field |                   |                   |               |               |                     |       |

| Limit Details | Read only field.<br>Customer ID: Applicant's/Applicant Bank<br>customer ID will get defaulted. |  |
|---------------|------------------------------------------------------------------------------------------------|--|
| Line ID       | Read only field.<br>LINE ID-DESCRIPTION will be available along<br>with Line ID.               |  |

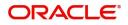

| Field                  | Description                                                                                                    | Sample Values |
|------------------------|----------------------------------------------------------------------------------------------------|---------------|
| Contribution           | System will default this to 100%.                                                                                                    |               |
| Contribution Currency  | The LC currency will be defaulted in this field.                                                                                                    |               |
| Contribution Amount    | Contribution amount will default based on the contribution%.                                                                                                    |               |
| Limit Currency         | Limit Currency will be defaulted in this field.                                                                                                    |               |
| Limit Available Amount | This field will display the value of available limit,<br>i.e., limit available without any earmark. The Limit<br>Available Amount must be greater than the<br>Contribution Amount. |               |
| Limit Check Response   | Response can be 'Success' or 'Limit not<br>Available'.                                                                                                    |               |
| Response Message       | Detailed Response message.                                                                                                    |               |

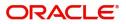

### This section displays the collateral details:

| Limit 8 | & Collateral       |            |                |                       |                     |                           | 3                                       |
|---------|--------------------|------------|----------------|-----------------------|---------------------|---------------------------|-----------------------------------------|
| ⊿ Lir   | nit Details        |            |                |                       |                     |                           |                                         |
|         | Customer ID        | Line ID    | Contribution % | Contribution Currency | Contribution Amount | Limit Check Response      | Response Message                        |
|         | 001345             | 001345     | 100            | GBP                   | £20,000.00          | Available                 | The Earmark can be performed as the fa- |
| ⊿ Co    | Collateral Details | Collateral | 1% Currency    | Contribution Amount   | Settlement Account  | Account Balance Check Res | ponse Response Message                  |
|         | Cash Collateral    | 10         | GBP            | £2,000.00             | 2030013450000000010 | Available                 | The amount block can be perfe           |
|         |                    |            |                |                       |                     |                           | ✓ Save & Close × Cancel                 |

| Collateral Type *           | Collateral % *                       |
|-----------------------------|--------------------------------------|
| Cash Collateral             | 20 🗸 🔨                               |
| Currency                    | Contribution Amount *                |
| GBP                         | £4,000.00                            |
| Settlement Account *        | Settlement Account Branch            |
| 2030013460000000017         | 203                                  |
| Settlement Account Currency | Account Available Amount             |
| GBP                         | £998,926,760.53                      |
| Response                    | Response Message                     |
| Available                   | The amount block can be performed as |
| Verify                      | ✓ Save & Close × Cancel              |

| Field               | Description                                                                                                    | Sample Values |
|---------------------|----------------------------------------------------------------------------------------------------|---------------|
| Collateral Type     | Cash Collateral (CASA) will be the default value<br>available as collateral type. Selected collateral<br>type will be displayed in this field. |               |
| Collateral%         | This field displays the percentage of collateral.                                                                                              |               |
| Currency            | The LC currency will get defaulted in this field.                                                                                              |               |
| Contribution Amount | Collateral contribution amount will get defaulted in this field.                                                                               |               |

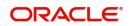

| Field                          | Description                                                                                     | Sample Values |
|--------------------------------|-------------------------------------------------------------------------------------------------|---------------|
| Settlement Account             | This field displays the details of settlement account for then collateral.                      |               |
| Settlement Account<br>Branch   | Settlement Account Branch will be auto-<br>populated based on the Settlement Account selection. |               |
| Settlement Account<br>Currency | This field displays the Settlement Account Currency.                                            |               |
| Account Available Amount       | Account Available Amount will be auto-populated based on the Settlement Account selection.      |               |
| Response                       | Response can be 'Success' or 'Amount not<br>Available'.                                         |               |
| Response Message               | Detailed Response message.                                                                      |               |

## Charge Details

This section displays charge details:

| arge Details |                       |               |                           |                                                                           |                                               |                               |              |          |                    |    |
|--------------|-----------------------|---------------|---------------------------|---------------------------------------------------------------------------|-----------------------------------------------|-------------------------------|--------------|----------|--------------------|----|
| Recalculate  | Redefault             |               |                           |                                                                           |                                               |                               |              |          |                    |    |
| Charge Det   | ails                  |               |                           |                                                                           |                                               |                               |              |          |                    |    |
| Component    | Currency              | Amount        | Modified                  | Billing                                                                   | Defer                                         | Waive                         | Charge Party | Settl    | ement Account      |    |
| LCCOURISS    | GBP                   | £50.00        |                           |                                                                           |                                               |                               | Applicant    | 203      | 300134600000000017 | 0, |
| LCSWIFTIS    | GBP                   | £50.00        |                           |                                                                           |                                               |                               | Applicant    | 203      | 300134600000000017 | 0  |
| OTHBNKCHG    | GBP                   | £50.00        |                           |                                                                           |                                               |                               | Applicant    | 203      | 300134600000000017 | 0, |
| Commissio    | n Details             |               |                           |                                                                           |                                               |                               |              |          |                    |    |
| Component    | Rate 0                | Currency Amou | unt Modified De           | fer                                                                       |                                               |                               | Waive        | 9        |                    |    |
| Com          | ponent                |               | Charge Cor                | nponent                                                                   | type.                                         |                               |              |          |                    |    |
|              | Component<br>Currency |               |                           | Charge Component type.<br>Defaults the currency in which the charges have |                                               |                               |              |          |                    |    |
|              |                       |               |                           |                                                                           | y in whi                                      | ch the                        | charges hav  | /e       |                    |    |
|              |                       |               | to be collec              | ted.                                                                      | -                                             |                               |              |          |                    |    |
| Amo          | unt                   |               |                           | ted.<br>that is ma                                                        | aintaine                                      | ed unde                       |              |          |                    |    |
|              | unt<br>ified Amc      | punt          | to be collec<br>An amount | ted.<br>that is ma<br>efaulted<br>efault valu                             | aintaine<br>in this f<br>ue, if th<br>ed, the | ed unde<br>ield.<br>e rate is | r the produc | ct<br>or |                    |    |

| Field              | Description                                                                                               | Sample Values |
|--------------------|----------------------------------------------------------------------------------------------------|---------------|
| Defer              | If charges have to be deferred and collected at<br>any future step, this check box has to be<br>selected. |               |
| Waive              | If charges have to be waived, this check box has to be selected.                                          |               |
|                    | Based on the customer maintenance, the charges should be marked for Billing or for Defer.                 |               |
| Charge Party       | Charge party will be applicant by default. You can change the value to beneficiary                        |               |
| Settlement Account | Details of the settlement account.                                                                        |               |

## This section displays the commission details:

| Commission Details                  |      |          |            |          |       |              |          |                           |
|-------------------------------------|------|----------|------------|----------|-------|--------------|----------|---------------------------|
| Component                           | Rate | Currency | Amount     | Modified | Defer |              |          | Waive                     |
| AILSN_COMM                          | 1.5  | GBP      | \$1,900.00 |          |       |              |          |                           |
| Tax Details                         |      |          |            |          |       |              |          |                           |
| Tax Details<br><sup>Component</sup> |      |          | Currency   |          |       | Amount       | Settleme | nt Account                |
|                                     |      |          | Currency   |          |       | Amount<br>95 |          | nt Account<br>60000000017 |
| Component                           |      |          |            |          |       |              | 20300134 |                           |

✓ Save & Close × Cancel

| Field           | Description                                                                                                    | Sample Values |
|-----------------|----------------------------------------------------------------------------------------------------|---------------|
| Component       | This field displays the commission component.                                                                                                    |               |
| Rate            | Defaults from product.                                                                                                    |               |
| Currency        | Defaults the currency in which the commission needs to be collected                                                                                                    |               |
| Amount          | An amount that is maintained under the product code defaults in this field.                                                                                            |               |
| Modified Amount | From the default value, if the rate or amount is changed, the modified value gets updated in the modified amount field.                                                |               |
| Billing         | If charges/commission is handled by separate<br>billing engine, then by selecting billing the details<br>to be available for billing engine for further<br>processing. |               |
| Defer           | If check box is selected, charges/commissions<br>has to be deferred and collected at any future<br>step.                                                               |               |

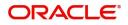

| Field              | Description                                                                                                    | Sample Values |
|--------------------|----------------------------------------------------------------------------------------------------|---------------|
| Waive              | Based on the customer maintenance, the charges/commission can be marked for Billing or Defer.                                                                                  |               |
|                    | If the defaulted Commission is changed to defer<br>or billing or waive, system must capture the user<br>details and the modification details in the<br>'Remarks' place holder. |               |
| Charge Party       | Charge party will be 'Applicant' by Default. You can change the value to Beneficiary                                                                                           |               |
| Settlement Account | Details of the Settlement Account.                                                                                                    |               |

The tax component is calculated based on the commission and defaults if maintained at product level. User cannot update tax details and any change in tax amount on account of modification of charges/ commission will be available on click of Re-Calculate button or on hand off to back-end system.

#### This section displays the tax details:

| Commission                 | n Details |          |                 |          |       |              |         |                            |  |
|----------------------------|-----------|----------|-----------------|----------|-------|--------------|---------|----------------------------|--|
| Component                  | Rate      | Currency | Amount          | Modified | Defer |              |         | Waive                      |  |
| AILSN_COMM                 | 1.5       | GBP      | \$1,900.00      |          |       |              |         |                            |  |
| Tax Details                |           |          |                 |          |       |              | 6.11    |                            |  |
| I Tax Details<br>Component |           |          | Currency        |          |       | Amount       | Settlem | nt Account                 |  |
|                            |           |          | Currency<br>GBP |          |       | Amount<br>95 |         | nt Account<br>460000000017 |  |
| Component                  |           |          |                 |          |       |              | 2030013 |                            |  |

✓ Save & Close × Cancel

| Field              | Description                                                                                                    | Sample Values |
|--------------------|----------------------------------------------------------------------------------------------------|---------------|
| Component          | Tax Component type                                                                                                   |               |
| Currency           | The tax currency is the same as the commission.                                                                      |               |
| Amount             | The tax amount defaults based on the percentage of commission maintained. User can edit the tax amount, if required. |               |
| Settlement Account | Details of the settlement account.                                                                                   |               |

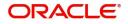

## **Payment Details**

| Payment Details                                                                                                    |                 |              |                  |                     |        |                  |
|----------------------------------------------------------------------------------------------------|-----------------|--------------|------------------|---------------------|--------|------------------|
| A PaymentDetails      Auto Liquidation Required     Preshipment Credit Availed     Reimbursement Claimed     Repay Preshipment Credit     O     Preshipment Credit Availed     Preshipment Credit Availed     Presh |                 |              |                  |                     |        |                  |
| Preshipment Credit Outstanding Amount<br>GBP                                                                                                    |                 |              |                  |                     |        |                  |
| ⊿ Settlement Detai                                                                                                    | ils - Liquidati | on           |                  |                     |        |                  |
| Component                                                                                                    | Currency        | Debit/Credit | Account          | Account Description | Branch | Account Currency |
| AMT_PURCHASED                                                                                                    | GBP             | Debit        | GS100002610012 Q | HSBC BANK           | GS1    | GBP              |
| AMT_PURCHASEDEQ                                                                                                    | GBP             | Credit       | GS100002620016 Q | EMR & CO            | GS1    | GBP              |

## Provide payment details based on the description in the following table:

| Field                                 | Description                                                                                                    | Sample Values |
|---------------------------------------|----------------------------------------------------------------------------------------------------|---------------|
| Auto Liquidation Required             | <b>Toggle On:</b> Select Yes, if auto liquidation is required. It is applicable only if the drawing is without discrepancy. |               |
|                                       | <b>Toggle Off:</b> Select No if auto liquidation is not required.                                                           |               |
| Pre-shipment Credit<br>Availed        | <b>Toggle On:</b> Select Yes, if pre-shipment credit is availed.                                                            |               |
|                                       | <b>Toggle Off:</b> Select No if pre-shipment credit is not availed.                                                         |               |
| Reimbursing Bank                      | Read only field.                                                                                                    |               |
|                                       | Reimbursing bank details gets defaulted from the LC.                                                                        |               |
| Reimbursement Claimed                 | Switch on the toggle if the reimbursement is already claimed.                                                               |               |
|                                       | This field is applicable only if reimbursement is applicable and LC has reimbursement bank details.                         |               |
| Repay Pre-shipment<br>Credit          | <b>Toggle On:</b> Select Yes, if pre-shipment credit to be repaid.                                                          |               |
|                                       | <b>Toggle Off:</b> Select No if there is no pre-shipment credit to be repaid.                                               |               |
| Reimbursement Days                    | Provide the number of days before the maturity date on which the reimbursement claim needs to be triggered.                 |               |
| Pre-shipment Credit<br>Account Number | This field displays the pre-shipment credit account number.                                                                 |               |

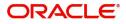

| Field                                     | Description                                                                                                    | Sample Values |
|-------------------------------------------|----------------------------------------------------------------------------------------------------|---------------|
| Reimbursement Date                        | This field will be enabled only if Reimbursement Claimed is 'Yes'.                                                                       |               |
|                                           | Enables user to capture the reimbursement date.<br>If reimbursement date is later than the branch<br>date, system will display an error. |               |
| Pre-shipment Credit<br>Outstanding Amount | This field displays the pre-shipment credit outstanding amount.                                                                          |               |
| Pre-shipment Credit<br>Repayment Amount   | This field displays the pre-shipment credit repayment amount.                                                                            |               |

#### FX Linkage

This section enables the user to link the existing FX contract(s) to the drawing. User can link one or more FX deals to a drawing/bill. The linked value of an FX deal(s) must not exceed the value of the drawing/bill.

FX contract linkage with the Drawing/Bill booking can happen only for immediate liquidation of sight payment or for Usance. For manual sight payment, the user needs to link the FX contract on the date of liquidation of the drawing/bill.

| Provide the FX linkage   | datail based or | the description | in the following | tabla  |
|--------------------------|-----------------|-----------------|------------------|--------|
| FIDVILLE LIE FA IIIIKAYE | uetali baseu ui |                 |                  | lable. |

| FX Linkage                |                   |                             |                                                                                       |                                            |      | ×                           |
|---------------------------|-------------------|-----------------------------|---------------------------------------------------------------------------------------|--------------------------------------------|------|-----------------------------|
| ▲ FX Linkage              |                   |                             |                                                                                       |                                            |      |                             |
| Drawing Currency          | Drawing Amou      | nt                          | Drawing Maturity Date                                                                 |                                            |      |                             |
| GBP                       |                   | £20,000.00                  | Dec 12, 2018                                                                          |                                            |      |                             |
| Contract Reference Number | Contract Currency | Contract Amount             | Contract Available Amount                                                             | Linkage Amount                             | Rate | + D -                       |
|                           | contract currency | Contract Amount             | Contract Available Amount                                                             | Linkage Amount                             | Nate | Anount in contract currency |
| No data to display.       |                   |                             |                                                                                       |                                            |      |                             |
| Average FX Rate           |                   |                             |                                                                                       |                                            |      | ✓ Save & Close X Cancel     |
| Field                     | De                | escription                  |                                                                                       |                                            |      | Sample Values               |
| Drawing Currency          | Re                | ead only field              | l.                                                                                    |                                            |      |                             |
|                           |                   | nis field displa<br>awing.  | ays the currency                                                                      | details from                               | the  |                             |
| Drawing Amount            | Re                | ead only field              | l.                                                                                    |                                            |      |                             |
|                           |                   | nis field displa<br>awing.  | ays the drawing a                                                                     | imount from                                | the  |                             |
| Drawing Maturity Da       | ca<br>sy<br>M     | se of a Usar<br>stem should | lay the due date f<br>nce bill. In case of<br>display the curren<br>for processing im | <sup>f</sup> a sight bill,<br>nt branch da | the  |                             |

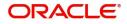

| Field                          | Description                                                                                                    | Sample Values |
|--------------------------------|----------------------------------------------------------------------------------------------------|---------------|
| Contract Reference<br>Number   | Select the FX contract from the LOV.                                                                                                    |               |
| Contract Currency              | This field displays the currency of the FX contract.                                                                                                    |               |
| Contract Amount                | This field displays the amount of the FX contract.                                                                                                    |               |
| Contract Available Amount      | This field displays the unlinked/ available amount under the FX contract.                                                                                                    |               |
| Linkage Amount                 | If FX contract is linked already for the underlying<br>LC, system will display the amount linked. If FX<br>contract is not linked, user can provide the Linkage<br>amount.<br><b>Note</b><br>The linkage amount must not be more<br>than the drawing amount. |               |
| Rate                           | This field displays the rate at which the contract is booked.                                                                                                    |               |
| Amount in Contract<br>Currency | This field displays the amount in contract currency converted from FX currency.                                                                                                    |               |
| Average FX Rate                | Average rate for more than one contract if linked.                                                                                                    |               |

#### Loan Preference

This section enables the user to request for a loan to liquidate the drawing under the LC. This section will be enabled based on the product selected for booking the drawing under the LC.

| Loan Preference | 5                           |                    |         |               |                  | ×                   |
|-----------------|-----------------------------|--------------------|---------|---------------|------------------|---------------------|
| ⊿ Loan Prefe    | rancos                      |                    |         |               |                  |                     |
| Product         | Tences                      | Customer Id        |         | Customer Name | Drawing Currency |                     |
| INAC            |                             | 001344             |         | EMR & CO      | GBP              | £20,000.00          |
| Loan Amount Re  | equired in Drawing Currency | Credit Line        |         | Loan Tenor    | Exchange Rate    |                     |
| GBP             | £10,000.00                  | 001344             | 0       | 12            | 10               |                     |
| Loan Currency-A | Amount                      | Loan Maturity Date |         |               |                  |                     |
| GBP 🔻           | £10,000.00                  | Oct 26, 2019       | <b></b> |               |                  |                     |
|                 |                             |                    |         |               |                  |                     |
|                 |                             |                    |         |               |                  |                     |
|                 |                             |                    |         |               |                  |                     |
|                 |                             |                    |         |               |                  |                     |
|                 |                             |                    |         |               | 1.5              | ve & Close × Cancel |
|                 |                             |                    |         |               | ✓ Sav            | e & close × cancel  |
|                 |                             |                    |         |               |                  |                     |

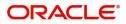

| Field                                       | Description                                                                                                    | Sample Values |
|---------------------------------------------|----------------------------------------------------------------------------------------------------|---------------|
| Product                                     | Read only field.                                                                                                    |               |
|                                             | This field displays the loan product linked to the drawing product.                                                                                                    |               |
| Customer ID                                 | Read only field.                                                                                                    |               |
|                                             | This field displays the customer ID of the applicant/applicant bank.                                                                                                    |               |
| Customer Name                               | Read only field.                                                                                                    |               |
|                                             | This field displays the applicant/applicant bank name.                                                                                                    |               |
| Drawing Currency                            | Read only field.                                                                                                    |               |
|                                             | This field displays the currency for the drawing.                                                                                                    |               |
| Loan Amount Required in<br>Drawing Currency | Application defaults the drawing outstanding amount and enables the user to reduce the amount.                                                                                                    |               |
| Credit Line                                 | Enables the user to select the Line to be utilized.<br>In case of multiple lines, user must be able to<br>attach the required number of lines.                                                                                                    |               |
| Loan Tenor                                  | Application defaults the loan tenor based on the product.                                                                                                    |               |
| Exchange Rate                               | This field will be enabled only if the Drawing<br>currency and Loan Currency are different. If FX<br>linkage is available, system to display the<br>Exchange rate from FX linkage. System will<br>display the card rate, if FX linkage is not<br>applicable. |               |
| Loan Currency-Amount                        | Select the currency for the loan amount.                                                                                                    |               |
| Loan Maturity Date                          | System defaults the date based on the Loan value date and Loan tenor. User cannot change the value.                                                                                                    |               |

### Provide the loan preference details based on the description in the following table:

### Preview

User can view the draft preview of the advise.

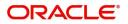

## **Action Buttons**

Use action buttons based on the description in the following table:

| Field        | Description                                                                                                    | Sample Values |
|--------------|----------------------------------------------------------------------------------------------------|---------------|
| Submit       | Task will get moved to next logical stage of<br>Export LC Liquidation.<br>If mandatory fields have not been captured,<br>system will display an error message until the<br>mandatory fields data are provided.                                                                                                    |               |
| Save & Close | Save the information provided and holds the task<br>in you queue for working later.<br>This option will not submit the request                                                                                                    |               |
| Cancel       | Cancel the Data Enrichment stage inputs.                                                                                                    |               |
| Hold         | The details provided will be registered and status<br>will be on hold.<br>This option is used, if there are any pending<br>information yet to be received from applicant and<br>appropriate remarks must be provided.                                                                                                    |               |
| Reject       | <ul> <li>On click of Reject, user must select a Reject<br/>Reason from a list displayed by the system.</li> <li>Reject Codes: <ul> <li>R1- Documents missing</li> <li>R2- Signature Missing</li> <li>R3- Input Error</li> <li>R4- Insufficient Balance/Limits</li> <li>R5 - Others.</li> </ul> </li> <li>Select a Reject code and give a Reject<br/>Description.</li> <li>This reject reason will be available in the remarks<br/>window throughout the process.</li> </ul> |               |
| Next         | Click Next to move to next logical step in Data<br>Enrichment stage.                                                                                                    |               |

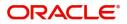

## **Settlement Details**

| Provide the settlement details based on the description in the follow | ing table: |
|-----------------------------------------------------------------------|------------|
|-----------------------------------------------------------------------|------------|

Settlement Details

|                                                                                                    | ils                                                  |                                                                                                    |                                                      |                                                                                                    |       |                          |                                                                  |
|----------------------------------------------------------------------------------------------------|------------------------------------------------------|----------------------------------------------------------------------------------------------------|------------------------------------------------------|----------------------------------------------------------------------------------------------------|-------|--------------------------|------------------------------------------------------------------|
| Component                                                                                                    | Currency                                             | Debit/Credit                                                                                                    | Account                                              | Account Description                                                                                      | Accou | nt Currency              | Netting Indicator                                                |
| BCCOUR_LIQD                                                                                                    | KWD                                                  | Debit                                                                                                    | GS100002620016                                       | EMR & CO                                                                                                 | GBP   |                          |                                                                  |
| BCLIQCG_LIQD                                                                                                    | GBP                                                  | Debit                                                                                                    | GS100002620016                                       | EMR & CO                                                                                                 | GBP   |                          |                                                                  |
| BCOPNCG_LIQD                                                                                                    | GBP                                                  | Debit                                                                                                    | GS100002620016                                       | EMR & CO                                                                                                 | GBP   |                          |                                                                  |
| BCSWIFT_LIQD                                                                                                    | GBP                                                  | Debit                                                                                                    | GS100002620016                                       | EMR & CO                                                                                                 | GBP   |                          |                                                                  |
| BILL_AMOUNT                                                                                                    | GBP                                                  | Credit                                                                                                    | GS100002610012                                       | HSBC BANK                                                                                                | GBP   |                          | No                                                               |
| BILL_AMT_EQUIV                                                                                                    | GBP                                                  | Credit                                                                                                    | GS100002610012                                       | HSBC BANK                                                                                                | GBP   |                          | No                                                               |
| BILL_LIQ_AMT                                                                                                    | GBP                                                  | Credit                                                                                                    | GS100002610012                                       | HSBC BANK                                                                                                | GBP   |                          |                                                                  |
| BILL_LIQ_AMTEQ                                                                                                    | GBP                                                  | Debit                                                                                                    | GS100002620016                                       | EMR & CO                                                                                                 | GBP   |                          |                                                                  |
|                                                                                                    |                                                      |                                                                                                    |                                                      |                                                                                                    |       |                          |                                                                  |
| BKTAX_AMT                                                                                                    | GBP                                                  | Debit                                                                                                    | GS100002620016                                       | EMR & CO                                                                                                 | GBP   |                          |                                                                  |
| -                                                                                                    |                                                      | Debit                                                                                                    | GS100002620016                                       | EMR & CO                                                                                                 | GBP   |                          |                                                                  |
| BCCOUR_LIQD                                                                                                    |                                                      | Debit<br>Charge Details                                                                                                    | GS100002620016                                       | EMR & CO                                                                                                 | GBP   | Ordering Custome         | er                                                               |
| BCCOUR_LIQD                                                                                                    |                                                      |                                                                                                    |                                                      |                                                                                                    | GBP   | -                        | r<br>Name/Account                                                |
| <ul> <li>BCCOUR_LIQD</li> <li>Transfer Type</li> <li>None</li> </ul>                                                               | - Party Details                                      | Charge Details                                                                                                    | s T                                                  | Netting Indicator                                                                                        |       | -                        | Name/Account 💽                                                   |
| BCCOUR_LIQD Transfer Type None Oredering Institution                                                                               | - Party Details                                      | Charge Details<br>Remitter All Charge<br>Senders Correspond                                                                 | is v                                                 | Netting Indicator<br><i>Select</i><br>Receivers Correspondent                                            | V     | م<br>Intermediary Instit | Name/Account                                                     |
| BCCOUR_LIQD Transfer Type None Oredering Institution     Nam                                                                       | <ul> <li>Party Details</li> <li>e/Account</li> </ul> | Charge Details<br>Remitter All Charge<br>Senders Correspond                                                                 | is v<br>ient<br>Jame/Account                         | Netting Indicator                                                                                        | v     | Intermediary Instit      | Name/Account 🖹<br>tution<br>Name/Account 🌓                       |
| BCCOUR_LIQD Transfer Type None Oredering Institution     Nam Account With Institution                                              | <ul> <li>Party Details</li> <li>e/Account</li> </ul> | Charge Details<br>Remitter All Charge<br>Senders Correspond<br>& A<br>Beneficiary Institutio                                | is v<br>ient<br>Jame/Account                         | Netting Indicator<br>Select<br>Receivers Correspondent<br>Q Name/Acco                                    | unt 💽 | Intermediary Instit      | Name/Account                                                     |
| BCCOUR_LIQD Transfer Type None Oredering Institution     Nam Account With Institution     Nam                                      | - Party Details                                      | Charge Details<br>Remitter All Charge<br>Senders Correspond<br>& A<br>Beneficiary Institutio                                | is v<br>ent<br>Name/Account                          | Netting Indicator<br>Select<br>Receivers Correspondent<br>Q Name/Acco<br>Ultimate Beneficiary            | unt 💽 | Intermediary Instit      | Name/Account<br>tution<br>Name/Account<br>ubursement Institution |
| BCCOUR_LIQD Transfer Type None Oredering Institution Recount With Institution                                                      | - Party Details                                      | Charge Details<br>Remitter All Charge<br>Senders Correspond<br>& A<br>Beneficiary Institutio                                | is v<br>ent<br>Name/Account P<br>Name/Account P      | Netting Indicator<br>Select<br>Receivers Correspondent<br>Q Name/Acco<br>Ultimate Beneficiary            | unt 💽 | Intermediary Instit      | Name/Account    ution  Name/Account  Name/Account  Name/Account  |
| BCCOUR_LIQD Transfer Type None Oredering Institution                                                                               | - Party Details                                      | Charge Details<br>Remitter All Charge<br>Senders Correspond<br>Q A<br>Beneficiary Institutio                                | is v<br>ent<br>Name/Account P<br>Name/Account P      | Netting Indicator<br>Select<br>Receivers Correspondent<br>Mame/Acco<br>Ultimate Beneficiary<br>Name/Acco | unt 💽 | Intermediary Instit      | Name/Account Ution Name/Account Name/Account Name/Account        |
| BCCOUR_LIQD Transfer Type None Oredering Institution                                                                               | - Party Details                                      | Charge Details<br>Remitter All Charge<br>Senders Correspond<br>Q A<br>Beneficiary Institutio                                | is v<br>ent<br>Vame/Account P<br>N<br>Name/Account P | Netting Indicator<br>Select<br>Receivers Correspondent<br>Mame/Acco<br>Ultimate Beneficiary<br>Name/Acco | unt 💽 | Intermediary Instit      | Name/Account Ution Name/Account Name/Account Name/Account        |
| BCCOUR_LIQD Transfer Type None Oredering Institution     Nam Account With Institution     Nam Payment Details Sender To Receiver 1 | e/Account                                            | Charge Details<br>Remitter All Charge<br>Senders Correspond<br>Q A<br>Beneficiary Institutio<br>Q A<br>Sender To Receiver 2 | is v<br>ent<br>Vame/Account P<br>N<br>Name/Account P | Netting Indicator<br>Select<br>Receivers Correspondent<br>Mame/Acco<br>Ultimate Beneficiary<br>Name/Acco | unt 💽 | Intermediary Instit      | Name/Account Ution Name/Account Name/Account Name/Account        |

Reject Hold Cancel Save & Close Back Next

|                     | inglet fills career sale coose of                                                         |               |
|---------------------|-------------------------------------------------------------------------------------------|---------------|
| Field               | Description                                                                               | Sample Values |
| Component           | Components gets defaulted based on the product selected.                                  |               |
| Currency            | Application displays the default currency for the component.                              |               |
| Debit/Credit        | Application displays the debit/credit indicators for the components.                      |               |
| Account             | Application Displays the account details for the components.                              |               |
| Account Description | Application displays the description of the selected account.                             |               |
| Account Currency    | Application defaults the currency for all the items based on the account number.          |               |
| Netting Indicator   | Application displays the applicable netting indicator.                                    |               |
| Amount              | Amount for each component. This is populated from the transaction details of the drawing. |               |

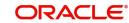

On click of any component in the grid, the application displays Party Details, Payment Details and Remittance Information.

### **Party Details**

Provide the party details based on the description in the following table:

| Field                                     | Description                                                                                                    | Sample Values |
|-------------------------------------------|----------------------------------------------------------------------------------------------------|---------------|
| Transfer Type                             | <ul> <li>Select the transfer type from the drop list:</li> <li>Customer Transfer</li> <li>Bank Transfer for own account</li> <li>Direct Debit Advice</li> <li>Managers Check</li> <li>Customer Transfer with Cover</li> <li>Bank Transfer</li> </ul> |               |
| Charge Details                            | <ul><li>Select the charge details for the transactions:</li><li>Beneficiary All Charges</li><li>Remitter Our Charges</li><li>Remitter All Charges</li></ul>                                                                                          |               |
| Netting Indicator                         | <ul><li>Select the netting indicator for the component:</li><li>Yes</li><li>No</li></ul>                                                                                                    |               |
| Ordering Customer                         | Select the ordering customer from the LOV.                                                                                                    |               |
| Ordering Institution                      | Select the ordering institution from the LOV.                                                                                                    |               |
| Senders Correspondent                     | Select the senders correspondent from the LOV.                                                                                                    |               |
| Receivers Correspondent                   | Select the receivers correspondent from the LOV.                                                                                                    |               |
| Intermediary Institution                  | Select the intermediary institution from the LOV.                                                                                                    |               |
| Account with Institution                  | Select the account with institution from the LOV.                                                                                                    |               |
| Beneficiary Institution                   | Select the beneficiary institution from the LOV.                                                                                                    |               |
| Ultimate Beneficiary                      | Select the ultimate beneficiary from the LOV.                                                                                                    |               |
| Intermediary<br>Reimbursement Institution | Select the intermediary reimbursement institution from the LOV.                                                                                                    |               |

## **Payment Details**

Provide the Payment Details based on the description in the following table:

| Field                | Description                             | Sample Values |
|----------------------|-----------------------------------------|---------------|
| Sender to Receiver 1 | Provide the sender to receiver message. |               |
| Sender to Receiver 2 | Provide the sender to receiver message. |               |
| Sender to Receiver 3 | Provide the sender to receiver message. |               |

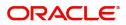

| Field                | Description                             | Sample Values |
|----------------------|-----------------------------------------|---------------|
| Sender to Receiver 4 | Provide the sender to receiver message. |               |
| Sender to Receiver 5 | Provide the sender to receiver message. |               |
| Sender to Receiver 6 | Provide the sender to receiver message. |               |

#### **Remittance Information**

Provide the Payment Details based on the description in the following table:

| Field            | Description                  | Sample Values |
|------------------|------------------------------|---------------|
| Payment Detail 1 | Provide the payment details. |               |
| Payment Detail 2 | Provide the payment details. |               |
| Payment Detail 3 | Provide the payment details. |               |
| Payment Detail 4 | Provide the payment details. |               |

#### Summary

User can review the summary of details updated in Data Enrichment Export LC Liquidation request.

The tiles must display a list of fields with values. User can drill down from summary Tiles to respective data segments.

|                    | Data Enrichment :: Applic | ation no. G3 TEEC | .2000000404               |                   |                    |                              | Documents                              | 🛱 Remarks 🚺 i 📲     | Audit    |
|--------------------|---------------------------|-------------------|---------------------------|-------------------|--------------------|------------------------------|----------------------------------------|---------------------|----------|
| Main Details       | Summary                   |                   |                           |                   |                    |                              |                                        |                     | Screen ( |
| Maturity Details   | Main Details              |                   | Maturity Details          |                   | Advices            |                              | Limits and Collatera                   | als                 |          |
| Advices            |                           |                   |                           |                   |                    |                              |                                        |                     |          |
| Additional Details | Product Code<br>Currency  | : EAPS<br>: GBP   | Tenor Type<br>Tenor Basis | : Usance<br>:     | advice1<br>advice2 | : PAYMENT_ME<br>: DISCREPANC | Limit Currency<br>Limit Contribution   | :                   |          |
| Settlement Details | Amount                    | : 100             | Maturity Date             | : 2019-03-03      | advicez            | . DISCREPANC                 | Limit Status                           | : Not Verified      |          |
| Summary            |                           |                   |                           |                   |                    |                              | Collateral Currency                    |                     |          |
|                    |                           |                   |                           |                   |                    |                              | Collateral Contr.<br>Collateral Status | :<br>: Not Verified |          |
|                    |                           |                   |                           |                   |                    |                              | Collateral Status                      | . Not vernied       |          |
|                    | Payment Details           |                   | Commission, Charge        | es and Taxes      | FX Details         |                              | Preview Messages                       |                     |          |
|                    | Immediate Accept          | : No              | Charge                    | :                 | Reference No.      | :                            | Language                               | : ENG               |          |
|                    | Reim Claimed              | : No              | Commission                | :                 | Contract Amount    | :                            | Preview Message                        | 1.5                 |          |
|                    |                           |                   | Tax<br>Block Status       | :<br>: Not Initia | Linkage Amount     |                              |                                        |                     |          |
|                    |                           |                   | BIOCK Status              | : Not Initia      |                    |                              |                                        |                     |          |
|                    |                           |                   |                           | <u>×</u>          |                    |                              | 3                                      | <u>×</u>            |          |
|                    | Loan Preferences          |                   | Settlement Details        |                   | Compliance         |                              | Party Details                          |                     |          |
|                    | Exchange Rate             |                   | Component                 | : LOAN_LIQD       | KYC                | : Verified                   | Drawee                                 | : Test25719         |          |
|                    | Loan Currency             | :                 | Account Number            | : GS10000261      | Sanctions          | : Not Initia                 | Drawer                                 | : EMR & CO          |          |
|                    | Loan Amount               | :                 | Currency                  | : GBP             | AML                | : Not Initia                 | Issuing Bank                           | : HSBC BANK         |          |
|                    |                           |                   |                           |                   |                    |                              | J                                      |                     |          |
|                    |                           |                   |                           |                   |                    |                              |                                        |                     |          |

#### **Tiles Displayed in Summary**

- Main Details User can view details about application details and LC details.
- Party Details User can view party details like applicant, advising bank etc.
- Maturity Details User can view the maturity details.
- Advices User can view the details of advices.
- Limits and Collaterals User can view limits and collateral details.

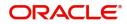

- Charges User can view charge details.
- Payment Details User can view the payment details.
- Settlement Details User can view the settlement details.
- FX Details User can view the details of FX linkage.
- Preview Messages User can view the preview of the draft message.
- Loan Preferences User can view the loan preference details.
- Compliance User can view compliance details. The status must be verified for KYC and to be initiated for AML and Sanction Checks.

#### **Action Buttons**

Use action buttons based on the description in the following table:

| Field        | Description                                                                                                    | Sample Values |
|--------------|----------------------------------------------------------------------------------------------------|---------------|
| Submit       | Task will get moved to next logical stage of<br>Export LC Liquidation.<br>If mandatory fields have not been captured,                                                        |               |
|              | system will display an error message until the mandatory fields data are provided.                                                                                           |               |
| Save & Close | Save the information provided and holds the task in you queue for working later.                                                                                             |               |
|              | This option will not submit the request                                                                                                    |               |
| Cancel       | Cancel the Liquidation stage inputs.                                                                                                    |               |
| Hold         | The details provided will be registered and status<br>will be on hold.<br>This option is used, if there are any pending<br>information yet to be received from applicant and |               |
|              | appropriate remarks must be provided.                                                                                                    |               |
| Reject       | On click of Reject, user must select a Reject<br>Reason from a list displayed by the system.                                                                                 |               |
|              | <ul><li>Reject Codes:</li><li>R1- Documents missing</li></ul>                                                                                                    |               |
|              | <ul> <li>R1- Documents missing</li> <li>R2- Signature Missing</li> </ul>                                                                                                    |               |
|              | R3- Input Error                                                                                                    |               |
|              | R4- Insufficient Balance/Limits                                                                                                    |               |
|              | • R5 - Others.                                                                                                    |               |
|              | Select a Reject code and give a Reject Description.                                                                                                    |               |
|              | This reject reason will be available in the remarks window throughout the process.                                                                                           |               |

## **Exceptions**

As per regulatory requirement, all tasks are scrutinized for KYC, Compliance and Sanctions. Task. The checks to external system/internal system is initiated after the Data Enrichment Stage.

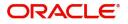

The amount Block earmark and Limit Earmarks if applicable are also initiated after the Data Enrichment stage.

If a negative response is received for any of the calls, the task lands in respective exceptional queue which require further manual handling/approval.

#### **Exception - Amount Block**

As part of amount block validation, application will check if sufficient balance is available in the account to create the block. On hand-off, system will debit the blocked account to the extent of block and credit charges/ commission account in case of charges block or credit the amount in suspense account for blocks created for collateral.

The transactions that have failed amount block due to non-availability of amount in respective account will reach the amount block exception stage.

Log in into OBTFPM application, amount block exception queue. Amount block validation failed tasks for trade transactions will be listed in the queue. Open the task to view summary of important fields with values.

Exception is created when sufficient balance is not available for blocking the settlement account and the same can be addressed by the approver in the following ways:

#### Approve:

- Settlement amount will be funded (outside of this process)
- Allow account to be overdrawn during hand-off

#### Refer:

- Refer back to DE providing alternate settlement account to be used for block.
- Different collateral to be mapped or utilize lines in place of collateral.

#### Reject:

Reject the transaction due to non-availability of sufficient balance in settlement account.

#### **Amount Bock Exception**

This section will display the amount block exception details.

#### Summary

Tiles Displayed in Summary:

- Main Details User can view and modify details about application details and LC details, if required.
- Party Details User can view and modify party details like beneficiary, advising bank etc., if required
- Limits and Collaterals User can view and modify limits and collateral details, if required.
- Charge Details User can view and modify details provided for charges, if required.

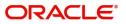

### **Action Buttons**

Use action buttons based on the description in the following table:

| Field   | Description                                                                                                    | Sample Values |
|---------|----------------------------------------------------------------------------------------------------|---------------|
| Reject  | On click of reject, user must select a Reject<br>Reason from a list displayed by the system.                                                                        |               |
|         | Reject Codes:                                                                                                    |               |
|         | <ul> <li>R1- Documents missing</li> </ul>                                                                                                    |               |
|         | R2- Signature Missing                                                                                                    |               |
|         | R3- Input Error                                                                                                    |               |
|         | <ul> <li>R4- Insufficient Balance/Limits</li> </ul>                                                                                                    |               |
|         | • R5 - Others.                                                                                                    |               |
|         | Select a Reject code and give a Reject Description.                                                                                                    |               |
|         | This reject reason will be available in the remarks window throughout the process.                                                                                  |               |
| Hold    | The details provided will be registered and status will be on hold.                                                                                                 |               |
|         | This option is used, if there are any pending<br>information yet to be received from applicant and<br>appropriate remarks must be provided.                         |               |
| Refer   | User will be able to refer the task back to the Data<br>Enrichment user.User must select a Refer<br>Reason from the values displayed by the system.<br>Refer Codes: |               |
|         | <ul> <li>R1- Documents missing</li> </ul>                                                                                                    |               |
|         | R2- Signature Missing                                                                                                    |               |
|         | R3- Input Error                                                                                                    |               |
|         | <ul> <li>R4- Insufficient Balance- Limits</li> </ul>                                                                                                    |               |
|         | R5 - Others                                                                                                    |               |
| Cancel  | Cancel the Export LC Liquidation Amount Block Exception check.                                                                                                    |               |
| Approve | On approve, application must validate for all mandatory field values, and task must move to the next logical stage.                                                 |               |
| Back    | Task moves to previous logical step.                                                                                                    |               |

## Exception - Know Your Customer (KYC)

As part of KYC validation, application will check if necessary KYC documents are available and valid for the applicant. The transactions that have failed KYC due to non-availability / expired KYC verification will reach KYC exception stage.

Log in into OBTFPM application, KYC exception queue. KYC exception failed tasks for trade finance transactions must be listed in your queue. Open the task, to see summary tiles that display a summary of important fields with values.

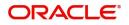

User can pick up a transaction and do the following actions:

#### Approve

- After changing the KYC status in the back end application (outside this process).
- Without changing the KYC status in the back end application.
- Reject (with appropriate reject reason).

#### Summary

Tiles Displayed in Summary:

- Main Details User can view and modify details about application details and LC details, if required.
- Party Details User can view and modify party details like beneficiary, advising bank etc., if required
- Limits and Collaterals User can view and modify limits and collateral details, if required.
- Compliance User can view compliance details. The status must be verified for KYC and to be initiated for AML and Sanction Checks.

### **Action Buttons**

Use action buttons based on the description in the following table:

| Field  | Description                                                                                                    | Sample Values |
|--------|----------------------------------------------------------------------------------------------------|---------------|
| Reject | On click of Reject, user must select a Reject<br>Reason from a list displayed by the system.<br>Reject Codes:<br>R1- Documents missing<br>R2- Signature Missing<br>R3- Input Error<br>R4- Insufficient Balance/Limits |               |
|        | <ul> <li>R5 - Others.</li> <li>Select a Reject code and give a Reject<br/>Description.</li> <li>This reject reason will be available in the remarks<br/>window throughout the process.</li> </ul>                     |               |
| Hold   | The details provided will be registered and status<br>will be on hold.<br>This option is used, if there are any pending<br>information yet to be received from applicant and<br>appropriate remarks must be provided. |               |
| Refer  | User will be able to refer the task back to the Data<br>Enrichment user.User must select a Refer<br>Reason from the values displayed by the system.<br>Refer Codes:                                                   |               |

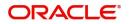

| Field   | Description                                                                                                    | Sample Values |
|---------|----------------------------------------------------------------------------------------------------|---------------|
| Cancel  | Cancel the Export LC Liquidation KYC exception check.                                                               |               |
| Approve | On approve, application must validate for all mandatory field values, and task must move to the next logical stage. |               |
| Back    | Task moves to previous logical step.                                                                                |               |

## **Multi Level Approval**

Log in into OBTFPM application and open the task to see the summary tiles. The tiles must display a list of important fields with values. User must be able to drill down from summary Tiles into respective data segments to verify the details of all fields under the data segment.

Authorization Re-Key (Non-Online Channel)

For non online channel, application will request approver for few critical field values as an authorization step. If the values captured match with the values available in the screen, system will allow user to open the transaction screens for further verification. If the re-key values are different from the values captured, then application will display an error message.

Open the task and re-key some of the critical field values from the request in the Re-key screen. Some of the fields below will dynamically be available for re-key.:

- Liquidation Currency Code
- Liquidation Amount

Re-key is applicable to the first approver in case of multiple approvers. All approvers will however be able see the summary tiles and the details in the screen by drill down from tiles.

| 😑 🍞 FuTura Bank 🛛 My Tasks |     |     |          | 1 FBN UK (GS1) 👘 Feb 1, 2019 |                    |       |                        | GS1) 🛗 Feb 1, 2019 | SRIDHAR02<br>subham@gmail.com |                              |                  |                     |
|----------------------------|-----|-----|----------|------------------------------|--------------------|-------|------------------------|--------------------|-------------------------------|------------------------------|------------------|---------------------|
| Core Maintenance           |     |     | C Ref    | frach                        |                    |       |                        |                    |                               |                              |                  |                     |
| Dashboard                  |     | _   | U Nei    | ilesii                       | Therease 1, now Di | syram |                        |                    |                               |                              |                  |                     |
| Maintenance                |     | •   | Action   | Priority                     | Application Number | Br    | na secol Delvery       |                    |                               | ocess Name                   | Stage            | Back Office Ref No. |
| Maintenance                | · · |     | Edit     | М                            | GS1ELCL000006484   | GS AR | Approval Rekey ×       |                    | port LC Liquidation           | Approval1                    | GS1EAPS190323516 |                     |
| Security Management        |     |     | Edit     | М                            | GS1ILCA000006455   | GS    |                        |                    |                               | port LC Amendment-Beneficiar | Approval1        | NA                  |
| Tasks                      |     |     | Edit     | М                            | GS1ELCU000006437   | GS    | IN Incoming Message    | N Documents        | Remarks                       | port LC Update Drawings      | Approval1        | GS1EAPS190321001    |
| 10313                      |     |     | Edit     | М                            | GS1ELCD000006391   | GS    |                        |                    |                               | port LC Drawing              | Approval1        | GS1ESUN19032ASJV    |
| Free Tasks                 |     |     | Edit     | М                            | GS1ELCA000006373   | GS    | audation Currency Code |                    | 0                             | port LC Amendment-Beneficiar | Approval1        | GS1ELAC190322003    |
| Hold Tasks                 |     |     | Edit     | М                            | GS1ELCA000006302   | GS    | qudation Currency Code |                    |                               | port LC Amendment            | Approval1        | GS1ELAC190322003    |
|                            |     |     | -        | _                            |                    |       | 3BP                    | Ψ.                 |                               |                              |                  |                     |
| My Tasks                   |     | Pag | e 1 of 1 | 1 (1-6 of 6                  | items) K < 1 >     | X Lic | quidation Amount       |                    | 0                             |                              |                  |                     |
| Search                     |     |     |          |                              |                    |       |                        | £100.00            |                               |                              |                  |                     |
|                            |     | Pr  | revious  | 1 - 6 of 6 r                 | ecords Next        |       |                        |                    |                               |                              |                  |                     |
| Supervisor Tasks           |     |     |          |                              |                    |       |                        |                    |                               |                              |                  |                     |
| Trade Finance              |     |     |          |                              |                    |       |                        |                    |                               |                              |                  |                     |
|                            |     |     |          |                              |                    |       |                        |                    |                               |                              |                  |                     |
|                            |     |     |          |                              |                    |       |                        |                    |                               |                              |                  |                     |
|                            |     |     |          |                              |                    |       |                        |                    |                               |                              |                  |                     |
|                            |     |     |          |                              |                    |       |                        |                    |                               |                              |                  |                     |
|                            |     |     |          |                              |                    |       |                        |                    |                               |                              |                  |                     |
|                            |     |     |          |                              |                    |       |                        |                    |                               |                              |                  |                     |
|                            |     |     |          |                              |                    |       | Pro                    | ceed Refe          | r Cancel                      |                              |                  |                     |
|                            |     |     |          |                              |                    | -     |                        |                    | _                             |                              |                  |                     |

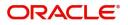

### **Action Buttons**

Use action buttons based on the description in the following table:

| Field            | Description                                                                                                    | Sample Values |
|------------------|----------------------------------------------------------------------------------------------------|---------------|
| Documents        | Upload the required documents.                                                                                                    |               |
| Remarks          | Provide any additional information regarding the LC. This information can be viewed by other users processing the request.                                          |               |
| Incoming Message | Displays the incoming message, if any.                                                                                                    |               |
| Action Buttons   |                                                                                                    |               |
| Proceed          | On proceed, the screen navigates to approval summary screen.                                                                                                    |               |
| Refer            | User will be able to refer the task back to the Data<br>Enrichment user.User must select a Refer<br>Reason from the values displayed by the system.<br>Refer Codes: |               |
| Cancel           | Cancel the Import LC Drawing Approval Rekey.                                                                                                    |               |

## Summary

| / | Summary                            |                                          |                                  |                              |                                         |                                      |                                                                                                    |                                                     |
|---|------------------------------------|------------------------------------------|----------------------------------|------------------------------|-----------------------------------------|--------------------------------------|----------------------------------------------------------------------------------------------------|-----------------------------------------------------|
|   | Main Details                       |                                          | Payment Details                  |                              | Settlement Details                      |                                      | Limits Details                                                                                                    |                                                     |
|   | Product Code<br>Currency<br>Amount | : EAPS<br>: GBP<br>: 100                 | Immediate Accept<br>Reim Claimed | : No<br>: No                 | Component<br>Account Number<br>Currency | : LOAN_LIQD<br>: GS10000261<br>: GBP | Limit Currency<br>Limit Contribution<br>Limit Status<br>Collateral Currency<br>Collateral Contr.<br>Collateral Status | :<br>: Not Verified<br>: GBP<br>:<br>: Not Verified |
|   | Party Details                      |                                          | Advice Details                   |                              | Preview Messages                        |                                      | Charge                                                                                                    |                                                     |
|   | Drawee<br>Drawer<br>Issuing Bank   | : Test25719<br>: EMR & CO<br>: HSBC BANK | advice1<br>advice2               | : PAYMENT_ME<br>: DISCREPANC | Language<br>Preview Message             | : ENG<br>:-                          | Charge<br>Commission<br>Tax<br>Block Status                                                                           | :<br>:<br>: Not Initia                              |
|   |                                    |                                          |                                  | A                            |                                         | ~                                    |                                                                                                    | <b>2</b>                                            |
|   | Compliance                         |                                          |                                  |                              |                                         |                                      |                                                                                                    |                                                     |
|   | KYC<br>Sanctions<br>AML            | : Verified<br>: Verified<br>: Verified   |                                  |                              |                                         |                                      |                                                                                                    |                                                     |

Tiles Displayed in Summary:

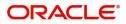

- Main Details User can view details about application details and LC details.
- Party Details User can view party details like applicant, advising bank etc.
- Limits and Collaterals User can view limits and collateral details.
- Charge Details User can view charge details.
- Advices User can view the details of the advices.
- Preview Messages User can view the preview of the draft message.
- Payment Details User can view the payment details.
- Settlement Details User can view the settlement details.
- Compliance User can view compliance details. The status must be verified for KYC and to be initiated for AML and Sanction Checks.

#### **Action Buttons**

Use action buttons based on the description in the following table:

| Field  | Description                                                                                                    | Sample Values |
|--------|----------------------------------------------------------------------------------------------------|---------------|
| Field  | Description                                                                                                    | Sample values |
| Reject | On click of Reject, user must select a Reject Reason from a list displayed by the system.                                                           |               |
|        | Reject Codes:                                                                                                    |               |
|        | <ul> <li>R1- Documents missing</li> </ul>                                                                                                    |               |
|        | <ul> <li>R2- Signature Missing</li> </ul>                                                                                                    |               |
|        | R3- Input Error                                                                                                    |               |
|        | R4- Insufficient Balance/Limits                                                                                                    |               |
|        | R5 - Others.                                                                                                    |               |
|        | Select a Reject code and give a Reject<br>Description.                                                                                              |               |
|        | This reject reason will be available in the remarks window throughout the process.                                                                  |               |
| Hold   | The details provided will be registered and status will be on hold.                                                                                 |               |
|        | This option is used, if there are any pending<br>information yet to be received from applicant and<br>appropriate remarks must be provided.         |               |
| Refer  | User will be able to refer the task back to the<br>Data Enrichment user.User must select a Refer<br>Reason from the values displayed by the system. |               |
|        | Refer Codes:                                                                                                    |               |
|        | <ul> <li>R1- Documents missing</li> </ul>                                                                                                    |               |
|        | <ul> <li>R2- Signature Missing</li> </ul>                                                                                                    |               |
|        | R3- Input Error                                                                                                    |               |
|        | R4- Insufficient Balance- Limits                                                                                                    |               |
|        | R5 - Others                                                                                                    |               |
| Cancel | Cancel the approval.                                                                                                    |               |

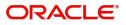

| Field   | Description                                                                                                    | Sample Values |
|---------|----------------------------------------------------------------------------------------------------|---------------|
| Approve | On approve, application must validate for all<br>mandatory field values, and task must move to<br>the next logical stage. If there are more<br>approvers, task will move to the next approver<br>for approval. If there are no more approvers, the<br>transaction is handed off to the back end system<br>for posting. |               |

## **Reject Approval**

As a Reject approver, user can review a transaction rejected and waiting for reject confirmation.

Log in into OBTFPM application to view the reject approval tasks for Export LC Liquidation in queue. On opening the task, you will see summary tiles. The tiles will display a list of important fields with values.

The tile containing the screen from where the reject was triggered will be highlighted in red.

User can drill down from reject summary tiles into respective data segments to verify the details of all fields under the data segment.

#### **Application Details**

The application details data segment have values for requests received from both non-online and online channels.

#### Summary

The data captured during handling of the transaction until the stage when reject is given will be available in the summary tile. Other fields will be blank when verified from summary tile.

The data segment in which the task was rejected will have the tiles highlighted in a different colour (red).

- Main Details User can view details about application details and LC details.
- Party Details User can view party details like applicant, advising bank etc.
- Beneficiary Response User can view beneficiary response details.
- Discrepancy Details User can view the discrepancy details of the drawing.
- Maturity Details User can view the maturity details.
- Limits and Collaterals User can view limits and collateral details.
- Charges User can view charge details.
- Revolving Details User can view revolving details on revolving LC.
- Payment Details User can view the payment details.
- Settlement Details User can view the settlement details.
- Preferences User can view set loan preferences.
- FX Linkage User can view the details of FX Linkage.
- Compliance User can view compliance details. The status must be verified for KYC and to be initiated for AML and Sanction Checks.

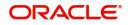

## **Action Buttons**

Use action buttons based on the description in the following table:

| Field          | Description                                                                                                    | Sample Values |
|----------------|----------------------------------------------------------------------------------------------------|---------------|
| Reject Approve | On click of Reject Approve, the transaction is rejected.                                                                                            |               |
| Reject Decline | On click of Reject Decline, the task moves back<br>to the stage where it was rejected. User can<br>update the reason for reject decline in remarks. |               |
| Hold           | User can put the transaction on 'Hold'. Task will remain in Pending state.                                                                          |               |
| Cancel         | Cancel the Reject Approval.                                                                                                    |               |

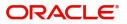

# Index

## Α

## Additional Details

| Action Buttons      | 27 |
|---------------------|----|
| Charge Details      | 20 |
| FX Linkage          |    |
| Limits & Collateral |    |
| Loan Preference     | 25 |
| Payment Details     | 23 |

## В

| Benefits | 1 |
|----------|---|
|----------|---|

## D

| Data Enrichment    | 8  |
|--------------------|----|
| Additional Details |    |
| Advices            | 15 |
| Main Details       |    |
| Summary            |    |

## Ε

| Exceptions                           |    |
|--------------------------------------|----|
| Exception - Amount Block             | 32 |
| Exception - Know Your Customer (KYC) | 33 |
| Exception - Limit Check/Credit       | 35 |
| Export LC Liquidation                | 2  |
| Data Enrichment                      | 8  |
| Exceptions                           | 31 |
| Multi Level Approval                 | 35 |
| Registration                         |    |
| Reject Approval                      | 38 |
|                                      |    |

## Κ

| Key Features | . 1 |
|--------------|-----|
|--------------|-----|

## Μ

| Main Details                                 |
|----------------------------------------------|
| Action Buttons12                             |
| Application Details11                        |
| Liquidation Details11                        |
| Maturity Details                             |
| Other Bank Charges14                         |
| Multi Level Approval                         |
| Authorization Re-Key (Non-Online Channel) 35 |
| Summary                                      |
| 0                                            |

| Overview | ······································ | 1 |
|----------|----------------------------------------|---|
|----------|----------------------------------------|---|

## R

| 2  |
|----|
| 5  |
| 7  |
| 38 |
| 39 |
| 38 |
| 38 |
|    |

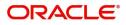

# **Reference and Feedback**

# References

For more information on any related features, you can refer to the following documents:

- Getting Started User Guide
- Common Core User Guide

#### **Documentation Accessibility**

For information about Oracle's commitment to accessibility, visit the Oracle Accessibility Program website at http://www.oracle.com/pls/topic/lookup?ctx=acc&id=docacc.

# **Feedback and Support**

Oracle welcomes customers' comments and suggestions on the quality and usefulness of the document. Your feedback is important to us. If you have a query that is not covered in this user guide or if you still need assistance, please contact documentation team.

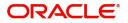